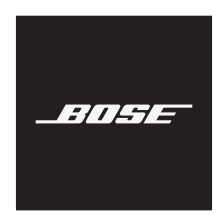

**A30 AVIATION HEADSET**

#### **Bitte lesen Sie alle Sicherheitshinweise und Gebrauchsanleitungen durch und bewahren Sie sie auf.**

Weitere Informationen über Ihr A30 Aviation Headset finden Sie auf: [support.Bose.com/A30](http://support.Bose.com/A30)

Die Bose Corporation erklärt hiermit, dass dieses Produkt die wesentlichen Anforderungen und andere relevante Bestimmungen der Richtlinie 2014/53/EU und weitere geltende EU-Richtlinien erfüllt.

Die vollständige Konformitätserklärung ist einsehbar unter: [www.Bose.com/compliance](http://www.Bose.com/compliance)

Dieses Produkt entspricht allen Anforderungen der geltenden EU-Richtlinien. Die vollständige Konformitätserklärung ist einsehbar unter: [www.Bose.com/compliance](http://www.Bose.com/compliance)

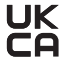

Dieses Produkt erfüllt alle geltenden Vorschriften zur elektromagnetischen Verträglichkeit 2016 und alle anderen zutreffenden UK-Richtlinien. Die vollständige Konformitätserklärung ist einsehbar unter [www.Bose.com/compliance](http://www.Bose.com/compliance)

Die Bose Corporation erklärt hiermit, dass dieses Produkt die wesentlichen Anforderungen gemäß Funkgeräterichtlinie 2017 und alle anderen zutreffenden UK-Richtlinien erfüllt. Die vollständige Konformitätserklärung ist einsehbar unter www.Bose.com/compliance

#### **WARNUNGEN/VORSICHTSMASSNAHMEN**

- Um die Gefahr eines Brands oder Stromschlags zu verringern, sollten Sie das Produkt nicht Regen, Tropfen, Spritzern oder Feuchtigkeit aussetzen und keine mit Flüssigkeit gefüllten Gefäße wie Vasen auf oder in die Nähe des Produkts stellen.
- Nehmen Sie KEINE nicht genehmigten Änderungen an diesem Produkt vor.
- Die mit diesem Produkt mitgelieferte Batterie kann bei unsachgemäßer Handhabung Feuer, Explosion oder Verätzungen verursachen, wenn sie falsch behandelt, nicht richtig ausgetauscht oder durch einen falschen Typ ersetzt wird.
- Wenn die Batterie ausläuft, achten Sie darauf, dass Ihre Haut oder Ihre Augen NICHT in Kontakt mit der austretenden Flüssigkeit kommen. Suchen Sie im Falle eines Kontakts einen Arzt auf.
- Setzen Sie Produkte mit Batterien keiner großen Hitze aus (z. B. durch Aufbewahrung im direkten Sonnenlicht, Feuer oder ähnliches).
- Bewahren Sie Batterien außerhalb der Reichweite von Kindern auf.
- Leere Batterien müssen getrennt entsorgt werden und gehören nicht in den Hausmüll.
- Batterien können Brände oder Verätzungen verursachen. Versuchen Sie nicht, sie wiederaufzuladen, auseinander zu nehmen, zu erhitzen oder zu verbrennen.

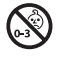

Enthält kleine Teile, die verschluckt werden können und eine Erstickungsgefahr darstellen. Nicht geeignet für Kinder unter drei Jahren.

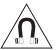

Dieses Produkt enthält magnetische Materialien. Wenden Sie sich an Ihren Arzt, wenn Sie wissen möchten, ob dies den Betrieb Ihres implantierten medizinischen Geräts beeinflussen kann.

**HINWEIS:**Durch Verwendung dieser Headsets können Schäden an Bordelektronik-Geräten verursacht werden, wenn die Geräte nur für die Verwendung mit 600-Ohm-Headsets ausgelegt sind. Wenden Sie sich im Zweifelsfall an den Hersteller des Bordelektronikgeräts.

#### **Handbuch durchlesen und aufbewahren**

Bitte lesen Sie dieses Handbuch sorgfältig durch. Heben Sie die Bedienungsanleitung zum späteren Nachschlagen auf und stellen Sie sie Passagieren und Dritten, die dieses Headset verwenden, zur Verfügung.

• **Wechseln Sie bei einem Headset-Problem zu einer alternativen Kommunikationsmethode.** Im unwahrscheinlichen Fall eines Headset-Problems oder -Versagens im passiven Geräuschunterdrückungsmodus, wechseln Sie zu einer alternativen Kommunikationsmethode und verwenden Sie die üblichen Cockpit-Ressourcenverwaltungsfähigkeiten, um Ablenkungen zu minimieren.

#### • **Verwenden Sie das Headset bei mittlerer Lautstärke.**

Um Gehörschäden zu vermeiden, sollten Sie das Headset bei angenehmer, mittlerer Lautstärke verwenden. Begrenzen Sie die Lautstärke des Headsets auf eine sichere Stufe, sodass Ihre Fähigkeit nicht beeinträchtigt ist, Informationen und Warnungen wie Überzieh- oder Beschleunigungswarnungen beim Fliegen zu hören.

#### • **Schalten Sie das Headset aus, wenn es laute Geräusche abgibt.**

Wie bei jedem komplexen elektronischen Gerät ist es möglich, dass dieses Headset während des Betriebs versagt. Symptome des Versagens, z. B. laute Töne, Verzerrung, Pfeifen durch Rückkopplung und Verlust des Kommunikationssignals im Headset, können entweder im Geräuschunterdrückungsmodus oder im passiven Modus (ausgeschaltet) auftreten. Sollte das Headset laute Geräusche abgeben und die Kommunikation im Geräuschunterdrückungsmodus abbrechen, schalten Sie den Netzschalter aus. Die Kommunikation des Headsets im passiven Geräuschunterdrückungsmodus erfolgt weiterhin. Wenn das Problem weiterhin besteht, sehen Sie unter ["Fehlerbehebung" auf Seite 54](#page-53-0) nach.

#### • **Achten Sie beim Tragen des Headsets auf Klangunterschiede.**

Bei der aktiven und passiven Geräuschunterdrückung des Headsets klingen typische Flugzeugtöne (z. B. Motoren, Propeller, Warnungen sowie andere Geräuschquellen) möglicherweise nicht vertraut. Stellen Sie sicher, dass Sie diese Töne bei Verwendung des Headsets während der Bedienung eines Flugzeugs hören.

#### • **Führen Sie während des Fliegens KEINE Telefonanrufe durch.**

Verwenden Sie das Headset nicht für Telefonanrufe während des Flugbetriebs.

• **Stellen Sie sicher, dass die Lautstärkeregelung des Flugzeugkommunikationssystems problemlos zugänglich ist.**

Diese Regelung beeinflusst die Stärke des Kommunikationssignals, das das Headset erreicht. Stellen Sie sicher, dass Sie wichtige Mitteilungen auch bei ausgeschaltetem Geräuschunterdrückungsmodus verstehen. In diesem Fall müssen Sie die Lautstärke des Flugzeugkommunikationssystems möglicherweise höher stellen. Im passiven Modus werden die Lautstärkeregelungen am Steuermodul automatisch auf maximale Lautstärke eingestellt. Verwenden Sie zur zusätzlichen Lautstärkeregelung die Intercom- oder Funklautstärkeregelung. Wenn Ihr Headset vom Flugzeug mit Strom versorgt wird, schließen Sie das Headset nur wie in ["Flugzeuganschlüsse" auf Seite 34](#page-33-0) beschrieben an die Stromversorgung des Flugzeugs an.

• **Stellen Sie sicher, dass tragbare Geräte die Navigations- und Kommunikationssysteme des Flugzeugs nicht stören. Die Installationsgenehmigung finden Sie in FAA AC 91.21-1D oder einer späteren Ausgabe.**

Der Pilot ist dafür verantwortlich, sicherzustellen, dass tragbare Geräte die Navigations- und Kommunikationssysteme nicht stören, sowie zu ermitteln, ob das tragbare Gerät für die Verwendung mit dem Headset geeignet ist.

#### • **Verwenden Sie AA-Batterien (LR06), bevorzugt Alkali.**

Für optimale Ergebnisse werden Alkali-Batterien empfohlen. Andere Batteriechemien können zu unterschiedlichen Ergebnissen führen. Die Batterielebensdauer kann sich unterscheiden und die Angabe der Batterielebensdauer kann unzuverlässig sein. Leere Batterien müssen getrennt entsorgt werden.

#### • **Reparieren Sie das Headset NICHT selbst.**

Erkundigen Sie sich bei der Bose-Vertretung in Ihrem Land/Ihrer Region nach besonderen Pflege-, Rücksendungsund Versandanweisungen. Besuchen Sie: global.Bose.com

#### • **Verwenden Sie das Headset nicht mit einem Helm oder als Teil eines Aufprallschutzsystems.**

Das Headset ist nicht für eine solche Verwendung gedacht und es ist nicht für den Aufprallschutz zertifiziert. Das Auseinandernehmen, erneute Zusammenbauen oder Ändern des Headsets oder irgendeines Teils für die Verwendung in einem Helm oder einem anderen Aufprallschutzsystem könnte zu schweren Verletzungen führen. Durch eine solche nicht autorisierte Verwendung erlischt die eingeschränkte Produktgarantie.

#### • **Tauchen Sie das Headset oder irgendwelche Teile NICHT in Wasser oder andere Flüssigkeiten.**

Nähere Informationen zur Reinigung finden Sie unter ["Das Headset reinigen" auf Seite 48.](#page-47-0)

#### • **Halten Sie die Hörmuschel frei von Fremdkörpern.**

Für den ordnungsgemäßen Betrieb des Headsets müssen die Akustik- und Mikrofonöffnungen des Headsets, die sich an der Außenseite jeder Hörmuschel befinden, frei von Fremdkörpern sein, um klare Kommunikation sicherzustellen. Nähere Informationen zur Reinigung finden Sie unter ["Das Headset reinigen" auf Seite 48](#page-47-0).

**HINWEIS:**Dieses Gerät wurde getestet und erfüllt die Grenzwerte für digitale Geräte der Klasse B gemäß Abschnitt 15 der FCC-Vorschriften. Diese Grenzwerte wurden festgelegt, um einen angemessenen Schutz gegen elektromagnetische Störungen bei einer Installation in Wohngebieten zu gewährleisten. Dieses Gerät erzeugt und verwendet Hochfrequenzstrahlung und kann sie auch aussenden. Daher verursacht das Gerät bei nicht ordnungsgemäßer Installation und Benutzung möglicherweise Störungen des Funkverkehrs. Es wird jedoch keine Garantie dafür gegeben, dass bei einer bestimmten Installation keine Störstrahlungen auftreten. Sollte dieses Gerät den Radio- oder Fernsehempfang stören (Sie können dies überprüfen, indem Sie das Gerät aus- und wiedereinschalten), so ist der Benutzer dazu angehalten, die Störungen durch eine der folgenden Maßnahmen zu beheben:

- Richten Sie das Empfangsprodukt oder die Antenne neu aus.
- Vergrößern Sie den Abstand zwischen dem Gerät und einem Radio- oder Fernsehempfänger.
- Schließen Sie das Gerät an eine Steckdose in einem anderen Stromkreis als den Empfänger an.
- Wenden Sie sich an einen Händler oder einen erfahrenen Radio-/Fernsehtechniker.

Veränderungen am Gerät, die nicht durch die Bose Corporation autorisiert wurden, können zur Folge haben, dass die Betriebserlaubnis für das Gerät erlischt.

Dieses Gerät erfüllt die Bestimmungen in Teil 15 der FCC-Vorschriften und die lizenzfreien RSS-Standards von ISED Canada. Der Betrieb unterliegt den beiden folgenden Bedingungen: (1) dieses Gerät darf keine Störungen verursachen und (2) dieses Gerät muss jegliche Störungen dulden, einschließlich Störungen, die zu einem unerwünschten Betrieb führen.

La operación de este equipo está sujeta a las siguientes dos condiciones: (1) es posible que este equipo o dispositivo no cause interferencia perjudicial y (2) este equipo o dispositivo debe aceptar cualquier interferencia, incluyendo la que pueda causar su operación no deseada.

Dieses Gerät erfüllt die Strahlungsexpositionsgrenzwerte der FCC und ISED Canada für die allgemeine Bevölkerung. Der Sender darf nicht zusammen mit einer anderen Antenne oder einem anderen Sender aufgestellt oder betrieben werden.

#### FCC ID: A94429358

#### **CAN ICES-3(B)/NMB-3(B)**

#### **Für Europa**:

Frequenzband des Betriebs 2.400 bis 2.483,5 MHz.

Maximale Sendeleistung weniger als 20 dBm EIRP.

Maximale Sendeleistung liegt unter den vorgeschriebenen Grenzwerten, sodass keine SAR-Tests nötig sind und gemäß den geltenden Vorschriften eine Befreiung gilt.

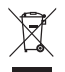

Dieses Symbol bedeutet, dass das Produkt nicht mit dem Hausmüll entsorgt werden darf, sondern bei einer geeigneten Sammelstelle für das Recycling abgegeben werden muss. Die ordnungsgemäße Entsorgung und das Recycling tragen dazu bei, die natürlichen Ressourcen, die Gesundheit und die Umwelt zu schützen. Weitere Informationen zur Entsorgung und zum Recycling dieses Produkts erhalten Sie von Ihrer zuständigen Kommune, Ihrem Entsorgungsdienst oder dem Geschäft, in dem Sie dieses Produkt gekauft haben.

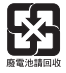

**Leere Batterien müssen getrennt entsorgt werden und gehören nicht in den Hausmüll**. Nicht verbrennen.

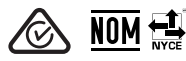

#### **Technische Vorschriften für energiearme Funkfrequenzgeräte**

Ohne Erlaubnis durch die NCC dürfen Firmen, Unternehmen oder Benutzer Folgendes nicht: die Frequenz ändern, die Übertragungsleistung verbessern oder die ursprünglichen Eigenschaften sowie die Leistung für ein zugelassenes energiearmes Funkfrequenzgerät ändern. Energiearme Funkfrequenzgeräte dürfen die Flugsicherheit nicht beeinträchtigen oder gesetzlich zulässige Kommunikation stören. Andernfalls muss der Benutzer den Betrieb sofort einstellen, bis keine Störung mehr auftritt. Besagte gesetzlich zulässige Kommunikation bedeutet Funkkommunikation, die in Übereinstimmung mit dem Telecommunications Management Act erfolgt. Energiearme Funkfrequenzgeräte müssen für Störung durch gesetzlich zulässige Kommunikation oder Geräte mit ISM-Funkwellenstrahlung empfänglich sein.

#### 低功率射頻器材技術規範

取得審驗證明之低功率射頻器材,非經核准,公司、商號或使用者均不得擅自變更頻率、加大 功率或變更原設計之特性及功能。低功率射頻器材之使用不得影響飛航安全及干擾合法通信; 經發現有干擾現象時,應立即停用,並改善至無干擾時方得繼續使用。前述合法通信,指依電 信管理法規定作業之無線電通信。低功率射頻器材須忍受合法通信或工業、科學及醫療用電波 輻射性雷機設備之干擾。

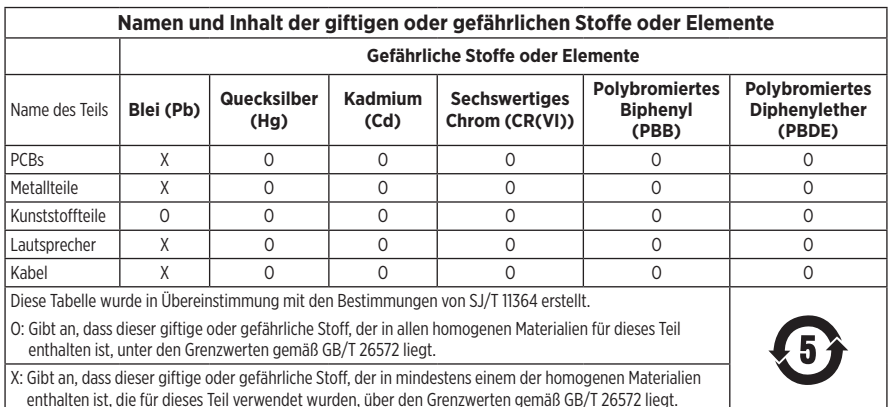

#### **Tabelle zur Einschränkung gefährlicher Stoffe für China**

Herstellungsdatum: Die achte Ziffer in der Seriennummer gibt das Herstellungsjahr an: "3" ist 2013 oder 2023.

**China-Import**: Bose Electronics (Shanghai) Company Limited, Level 6, Tower D, No. 2337 Gudai Rd. Minhang District, Shanghai 201100

**EU-Import**: Bose Products B.V., Gorslaan 60, 1441 RG Purmerend, Niederlande

**Mexiko-Import**: Bose de México S. de R.L. de C.V., Avenida Prado Sur #150, Piso 2, Interior 222 y 223, Colonia Lomas de Chapultepec V Sección, Miguel Hidalgo, Ciudad de México, C.P. 11000 Telefonnummer: +5255 (5202) 3545

**Taiwan-Import**: Bose Limited Taiwan Branch (H.K.), 9F., No. 10, Sec. 3, Minsheng E. Road, Zhongshan Dist. Taipei City 10480, Taiwan Telefonnummer: +886-2-2514 7676

**UK-Import**: Bose Limited, Bose House, Quayside Chatham Maritime, Chatham, Kent, ME4 4QZ, Vereinigtes Königreich Modell: 429358. Die CMIIT-ID befindet sich an der Innenseite der Batterieabdeckung.

#### **Bitte füllen Sie Folgendes aus und bewahren Sie es für Ihre Unterlagen auf:**

Die Serien- und Modellnummern finden Sie unter dem Kopfbügelpolster.

Seriennummer:

Modellnummer:

Bewahren Sie die Kaufquittung zusammen mit der Bedienungsanleitung auf. Jetzt ist ein guter Zeitpunkt, um Ihr Bose-Produkt zu registrieren. Sie können dies ganz einfach auf [worldwide.Bose.com/ProductRegistration](http://worldwide.Bose.com/ProductRegistration)

Die **Bose Datenschutzrichtlinie** können Sie auf [worldwide.Bose.com/privacypolicy](http://worldwide.bose.com/privacypolicy) einsehen.

Die **Bose Nutzungsbedingungen** können Sie auf [worldwide.Bose.com/termsofuse](http://worldwide.Bose.com/termsofuse) einsehen.

Apple und das Apple-Logo sind Marken von Apple Inc., die in den USA und weiteren Ländern eingetragen sind. App Store ist eine Dienstleistungsmarke von Apple Inc.

Android, Google Play und das Google Play-Logo sind Marken von Google, LLC.

Die *Bluetooth*® Wortmarke und Logos sind eingetragene Marken der Bluetooth SIG, Inc. Jegliche Nutzung dieser Marken durch die Bose Corporation erfolgt unter Lizenz.

Bose Corporation Unternehmenszentrale: 1-877-230-5639

A20, Acoustic Noise Cancelling, Bose und Bose A30 Aviation Headset sind Marken der Bose Corporation.

©2023 Bose Corporation. Dieses Dokument darf ohne vorherige schriftliche Genehmigung weder ganz noch teilweise reproduziert, verändert, vertrieben oder auf andere Weise verwendet werden.

The following license disclosures apply to certain third-party software packages used as components in the product.

Package: LittlevGL Version 7.10.1

Copyright © 2020 LVGL LLC

Package: pycrc

Copyright © 2006-2015, Thomas Pircher <tehpeh-web@tty1.net>

The above is/are subject to the license terms reprinted below:

#### **MIT License**

Permission is hereby granted, free of charge, to any person obtaining a copy of this software and associated documentation files (the "Software"), to deal in the Software without restriction, including without limitation the rights to use, copy, modify, merge, publish, distribute, sublicense, and/or sell copies of the Software, and to permit persons to whom the Software is furnished to do so, subject to the following conditions:

The above copyright notice and this permission notice shall be included in all copies or substantial portions of the Software.

THE SOFTWARE IS PROVIDED "AS IS", WITHOUT WARRANTY OF ANY KIND, EXPRESS OR IMPLIED, INCLUDING BUT NOT LIMITED TO THE WARRANTIES OF MERCHANTABILITY, FITNESS FOR A PARTICULAR PURPOSE AND NONINFRINGEMENT. IN NO EVENT SHALL THE AUTHORS OR COPYRIGHT HOLDERS BE LIABLE FOR ANY CLAIM, DAMAGES OR OTHER LIABILITY, WHETHER IN AN ACTION OF CONTRACT, TORT OR OTHERWISE, ARISING FROM, OUT OF OR IN CONNECTION WITH THE SOFTWARE OR THE USE OR OTHER DEALINGS IN THE SOFTWARE.

Package: MCUXpresso Software Development Kit (SDK)

©2006-2021 NXP Semiconductors. All rights reserved.

The above is/are subject to the license terms reprinted below:

#### **3-Clause BSD License**

(Also called "BSD License 2.0" or "Modified BSD License")

Redistribution and use in source and binary forms, with or without modification, are permitted provided that the following conditions are met:

- Redistributions of source code must retain the above copyright notice, this list of conditions and the following disclaimer.
- Redistributions in binary form must reproduce the above copyright notice, this list of conditions and the following disclaimer in the documentation and/or other materials provided with the distribution.
- Neither the name of the <organization> nor the names of its contributors may be used to endorse or promote products derived from this software without specific prior written permission.

THIS SOFTWARE IS PROVIDED BY THE COPYRIGHT HOLDERS AND CONTRIBUTORS "AS IS" AND ANY EXPRESS OR IMPLIED WARRANTIES, INCLUDING, BUT NOT LIMITED TO, THE IMPLIED WARRANTIES OF MERCHANTABILITY AND FITNESS FOR A PARTICULAR PURPOSE ARE DISCLAIMED. IN NO EVENT SHALL <COPYRIGHT HOLDER> BE LIABLE FOR ANY DIRECT, INDIRECT, INCIDENTAL, SPECIAL, EXEMPLARY, OR CONSEQUENTIAL DAMAGES (INCLUDING, BUT NOT LIMITED TO, PROCUREMENT OF SUBSTITUTE GOODS OR SERVICES; LOSS OF USE, DATA, OR PROFITS; OR BUSINESS INTERRUPTION) HOWEVER CAUSED AND ON ANY THEORY OF LIABILITY, WHETHER IN CONTRACT, STRICT LIABILITY, OR TORT (INCLUDING NEGLIGENCE OR OTHERWISE) ARISING IN ANY WAY OUT OF THE USE OF THIS SOFTWARE, EVEN IF ADVISED OF THE POSSIBILITY OF SUCH DAMAGE.

Packages: CMSIS Version 5.6.0 & SDK CMSIS Peripheral Drivers 2.x.x

Copyright © 2010-2017 ARM Limited or its affiliates. All rights reserved.

Package: Mbed TLS Version 2.26.0

Copyright © 2021 Arm Limited (or its affiliates).

The above is/are subject to the license terms reprinted below:

#### **Apache License**

Version 2.0, January 2004

<http://www.apache.org/licenses/>

TERMS AND CONDITIONS FOR USE, REPRODUCTION, AND DISTRIBUTION

1. Definitions.

"License" shall mean the terms and conditions for use, reproduction, and distribution as defined by Sections 1 through 9 of this document.

"Licensor" shall mean the copyright owner or entity authorized by the copyright owner that is granting the License.

"Legal Entity" shall mean the union of the acting entity and all other entities that control, are controlled by, or are under common control with that entity. For the purposes of this definition, "control" means (i) the power, direct or indirect, to cause the direction or management of such entity, whether by contract or otherwise, or (ii) ownership of fifty percent (50%) or more of the outstanding shares, or (iii) beneficial ownership of such entity.

"You" (or "Your") shall mean an individual or Legal Entity exercising permissions granted by this License.

"Source" form shall mean the preferred form for making modifications, including but not limited to software source code, documentation source, and configuration files.

"Object" form shall mean any form resulting from mechanical transformation or translation of a Source form, including but not limited to compiled object code, generated documentation, and conversions to other media types.

"Work" shall mean the work of authorship, whether in Source or Object form, made available under the License, as indicated by a copyright notice that is included in or attached to the work (an example is provided in the Appendix below).

"Derivative Works" shall mean any work, whether in Source or Object form, that is based on (or derived from) the Work and for which the editorial revisions, annotations, elaborations, or other modifications represent, as a whole, an original work of authorship. For the purposes of this License, Derivative Works shall not include works that remain separable from, or merely link (or bind by name) to the interfaces of, the Work and Derivative Works thereof.

"Contribution" shall mean any work of authorship, including the original version of the Work and any modifications or additions to that Work or Derivative Works thereof, that is intentionally submitted to Licensor for inclusion in the Work by the copyright owner or by an individual or Legal Entity authorized to submit on behalf of the copyright owner. For the purposes of this definition, "submitted" means any form of electronic, verbal, or written communication sent to the Licensor or its representatives, including but not limited to communication on electronic mailing lists, source code control systems, and issue tracking systems that are managed by, or on behalf of, the Licensor for the purpose of discussing and improving the Work, but excluding communication that is conspicuously marked or otherwise designated in writing by the copyright owner as "Not a Contribution."

"Contributor" shall mean Licensor and any individual or Legal Entity on behalf of whom a Contribution has been received by Licensor and subsequently incorporated within the Work.

- 2. Grant of Copyright License. Subject to the terms and conditions of this License, each Contributor hereby grants to You a perpetual, worldwide, non-exclusive, no-charge, royalty-free, irrevocable copyright license to reproduce, prepare Derivative Works of, publicly display, publicly perform, sublicense, and distribute the Work and such Derivative Works in Source or Object form.
- 3. Grant of Patent License. Subject to the terms and conditions of this License, each Contributor hereby grants to You a perpetual, worldwide, non-exclusive, no-charge, royalty-free, irrevocable (except as stated in this section) patent license to make, have made, use, offer to sell, sell, import, and otherwise transfer the Work, where such license applies only to those patent claims licensable by such Contributor that are necessarily infringed by their Contribution(s) alone or by combination of their Contribution(s) with the Work to which such Contribution(s) was submitted. If You institute patent litigation against any entity (including a cross-claim or counterclaim in a lawsuit) alleging that the Work or a Contribution incorporated within the Work constitutes direct or contributory patent infringement, then any patent licenses granted to You under this License for that Work shall terminate as of the date such litigation is filed.
- 4. Redistribution. You may reproduce and distribute copies of the Work or Derivative Works thereof in any medium, with or without modifications, and in Source or Object form, provided that You meet the following conditions:
	- a. You must give any other recipients of the Work or Derivative Works a copy of this License; and
	- b. You must cause any modified files to carry prominent notices stating that You changed the files; and
	- c. You must retain, in the Source form of any Derivative Works that You distribute, all copyright, patent, trademark, and attribution notices from the Source form of the Work, excluding those notices that do not pertain to any part of the Derivative Works; and
	- d. If the Work includes a "NOTICE" text file as part of its distribution, then any Derivative Works that You distribute must include a readable copy of the attribution notices contained within such NOTICE file, excluding those notices that do not pertain to any part of the Derivative Works, in at least one of the following places: within a NOTICE text file distributed as part of the Derivative Works; within the Source form or documentation, if provided along with the Derivative Works; or, within a display generated by the Derivative Works, if and wherever such third-party notices normally appear. The contents of the NOTICE file are for informational purposes only and do not modify the License. You may add Your own attribution notices within Derivative Works that You distribute, alongside or as an addendum to the NOTICE text from the Work, provided that such additional attribution notices cannot be construed as modifying the License.

You may add Your own copyright statement to Your modifications and may provide additional or different license terms and conditions for use, reproduction, or distribution of Your modifications, or for any such Derivative Works as a whole, provided Your use, reproduction, and distribution of the Work otherwise complies with the conditions stated in this License.

- 5. Submission of Contributions. Unless You explicitly state otherwise, any Contribution intentionally submitted for inclusion in the Work by You to the Licensor shall be under the terms and conditions of this License, without any additional terms or conditions. Notwithstanding the above, nothing herein shall supersede or modify the terms of any separate license agreement you may have executed with Licensor regarding such Contributions.
- 6. Trademarks. This License does not grant permission to use the trade names, trademarks, service marks, or product names of the Licensor, except as required for reasonable and customary use in describing the origin of the Work and reproducing the content of the NOTICE file.
- 7. Disclaimer of Warranty. Unless required by applicable law or agreed to in writing, Licensor provides the Work (and each Contributor provides its Contributions) on an "AS IS" BASIS, WITHOUT WARRANTIES OR CONDITIONS OF ANY KIND, either express or implied, including, without limitation, any warranties or conditions of TITLE, NON-INFRINGEMENT, MERCHANTABILITY, or FITNESS FOR A PARTICULAR PURPOSE. You are solely responsible for determining the appropriateness of using or redistributing the Work and assume any risks associated with Your exercise of permissions under this License.
- 8. Limitation of Liability. In no event and under no legal theory, whether in tort (including negligence), contract, or otherwise, unless required by applicable law (such as deliberate and grossly negligent acts) or agreed to in writing, shall any Contributor be liable to You for damages, including any direct, indirect, special, incidental, or consequential damages of any character arising as a result of this License or out of the use or inability to use the Work (including but not limited to damages for loss of goodwill, work stoppage, computer failure or malfunction, or any and all other commercial damages or losses), even if such Contributor has been advised of the possibility of such damages.

9. Accepting Warranty or Additional Liability. While redistributing the Work or Derivative Works thereof, You may choose to offer, and charge a fee for, acceptance of support, warranty, indemnity, or other liability obligations and/or rights consistent with this License. However, in accepting such obligations, You may act only on Your own behalf and on Your sole responsibility, not on behalf of any other Contributor, and only if You agree to indemnify, defend, and hold each Contributor harmless for any liability incurred by, or claims asserted against, such Contributor by reason of your accepting any such warranty or additional liability.

END OF TERMS AND CONDITIONS

©2023 Bose Corporation

Licensed under the Apache License, Version 2.0 (the "License"); you may not use this file except in compliance with the License.

You may obtain a copy of the License at:<http://www.apache.org/licenses/LICENSE-2.0>

Unless required by applicable law or agreed to in writing, software distributed under the License is distributed on an "AS IS" BASIS, WITHOUT WARRANTIES OR CONDITIONS OF ANY KIND, either express or implied.

See the License for the specific language governing permissions and limitations under the License.

#### **LIEFERUMFANG**

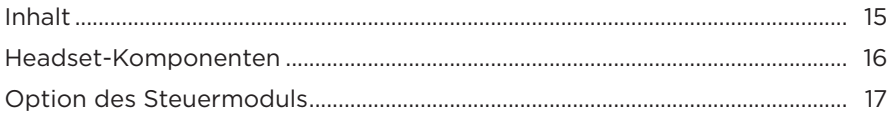

# WICHTIG FÜR DEN RICHTIGEN SITZ

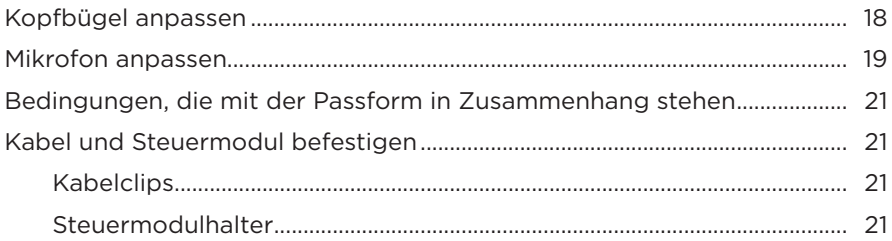

## **HEADSET-BEDIENELEMENTE**

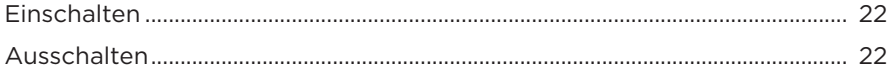

# **GERÄUSCHUNTERDRÜCKUNG**

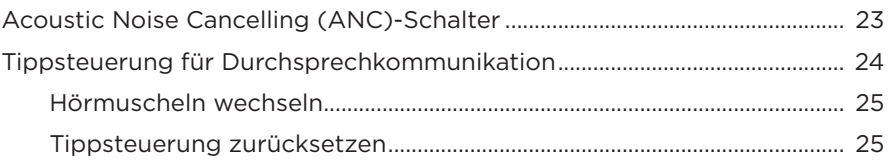

#### **BETRIEBSSCHALTER**

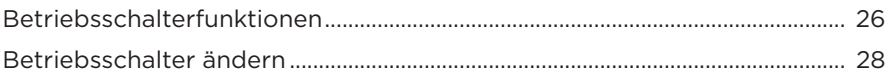

## **PLATZIERUNG DES MIKROFONS**

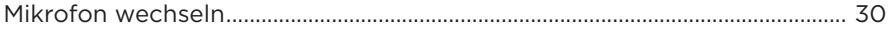

## **BATTERIEN**

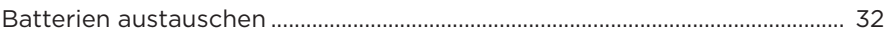

# **FLUGZEUGANSCHLÜSSE**

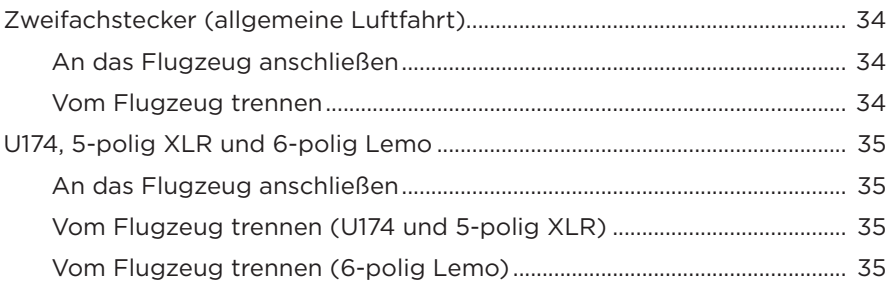

# **STATUSLÄMPCHEN**

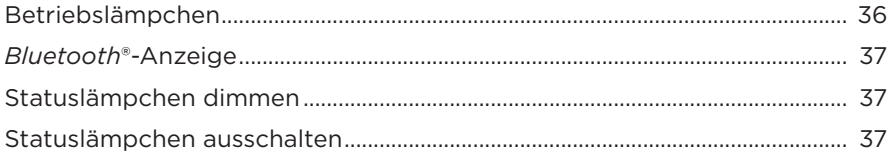

# SEKUNDÄRE AUDIOQUELLEN

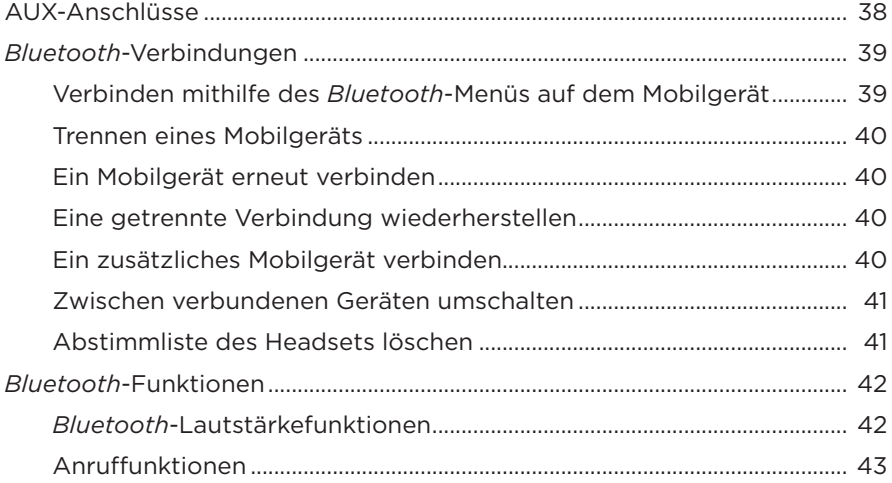

# PRIORITÄT DER SEKUNDÄREN AUDIOQUELLE

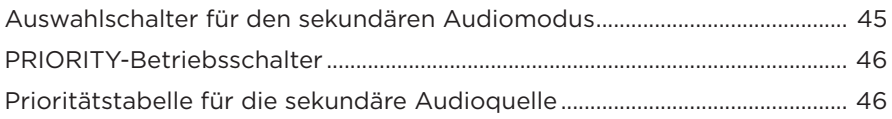

# PFLEGE UND WARTUNG

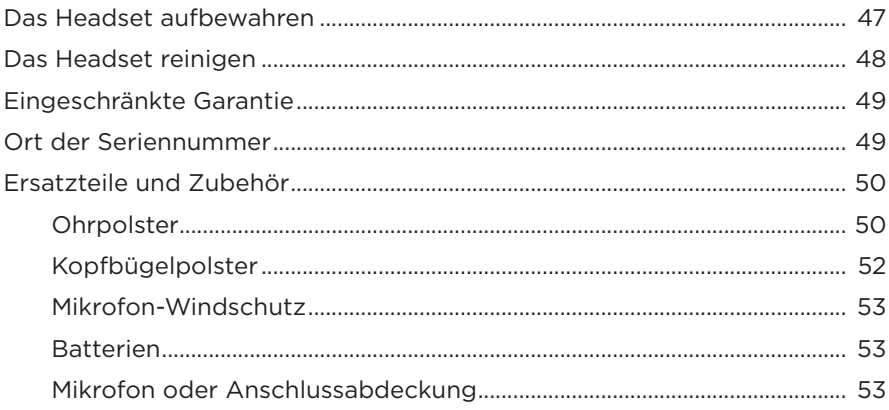

## **FEHLERBEHEBUNG**

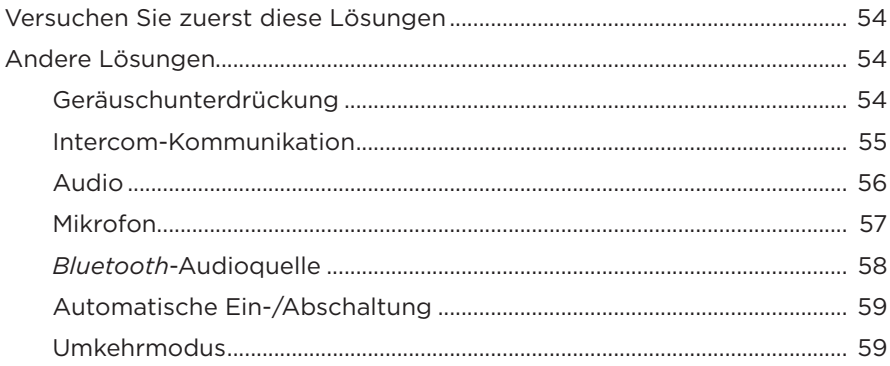

## **[INSTALLATION](#page-59-0)**

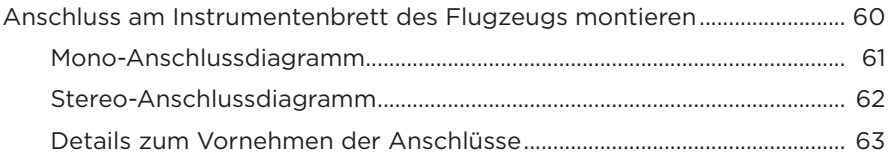

## **[TECHNISCHE DATEN](#page-63-0)**

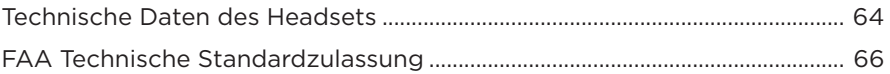

## <span id="page-14-0"></span>**INHALT**

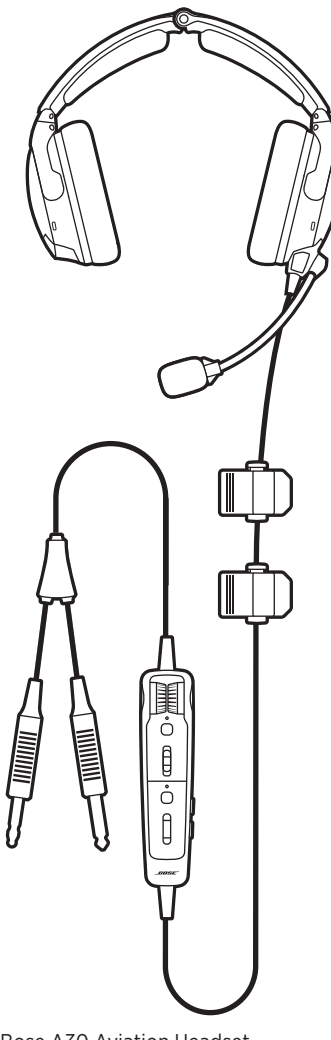

Transport-Etui

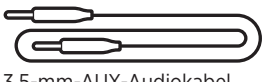

3,5-mm-AUX-Audiokabel

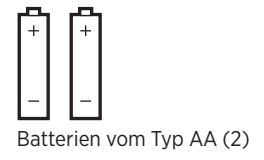

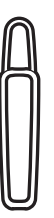

Bose A30 Aviation Headset Steuermodulhalter

#### **HINWEISE:**

- Steuermodul-Optionen siehe [Seite 17.](#page-16-1)
- Flugzeuganschlusstypen siehe [Seite 34.](#page-33-0)
- Sollten Teile des Produkts beschädigt sein, verwenden Sie sie nicht. Wenden Sie sich an den Bose-Fachhandel oder den Bose-Kundendienst.

Besuchen Sie: [support.Bose.com/A30](http://support.Bose.com/A30)

# <span id="page-15-0"></span>**HEADSET-KOMPONENTEN**

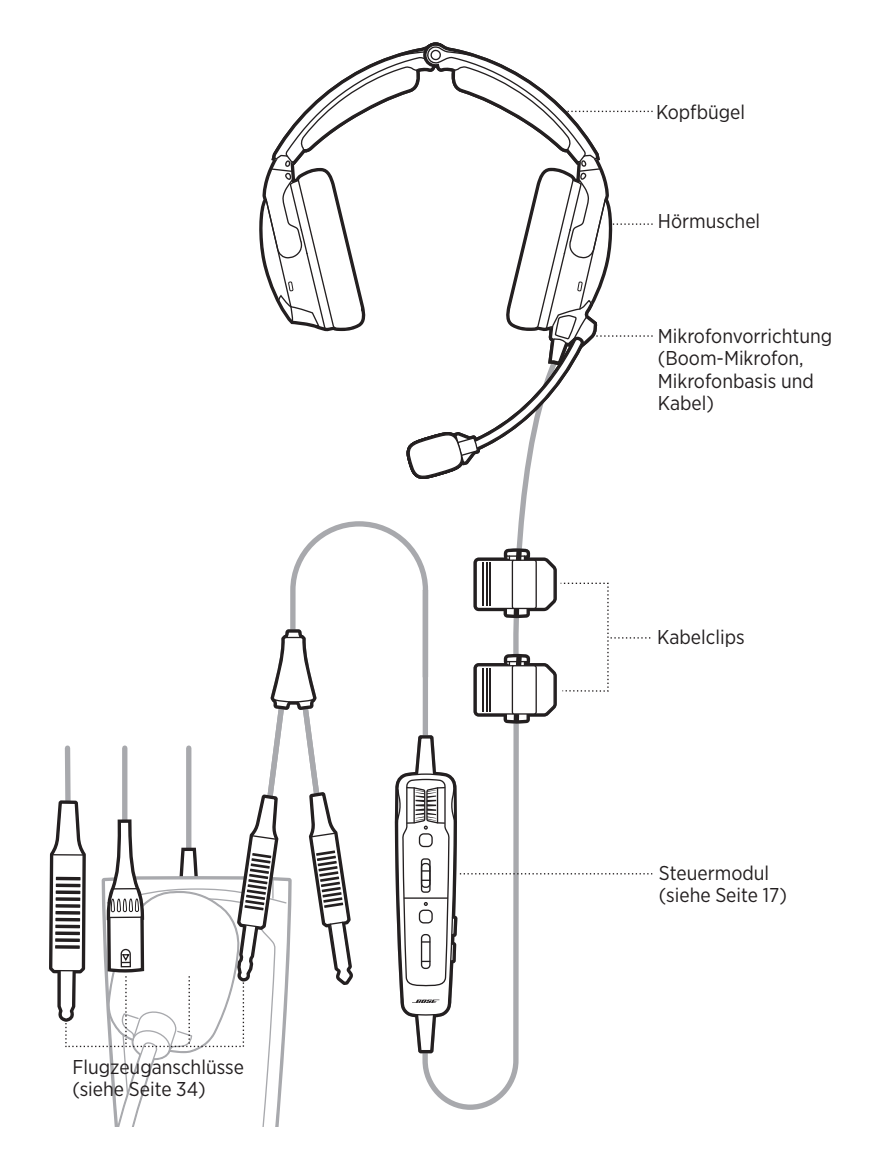

# <span id="page-16-1"></span><span id="page-16-0"></span>**OPTION DES STEUERMODULS**

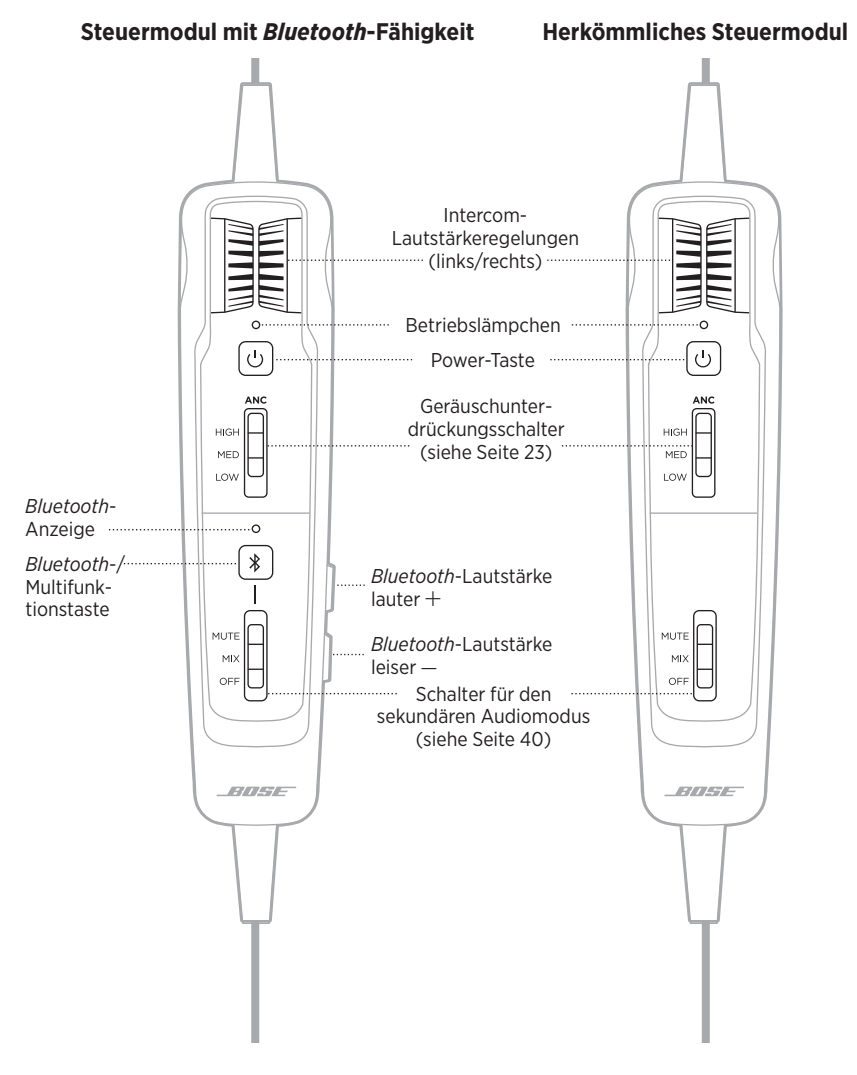

# <span id="page-17-1"></span><span id="page-17-0"></span>**KOPFBÜGEL ANPASSEN**

Die richtige Passform ist sowohl für die Bequemlichkeit als auch für die optimale Geräuschunterdrückung wichtig.

- 1. Suchen Sie die Symbole für links  $\mathbb O$  und rechts  $\mathbb B$  an den Hörmuscheln, um das Headset richtig auszurichten.
- 2. Setzen Sie das Headset auf Ihren Kopf.
- 3. Passen Sie den Kopfbügel so an, dass die Ohrpolster Ihre Ohren komplett bedecken.

**HINWEIS:** Stellen Sie für optimale Leistung sicher, dass die Ohrpolster fest auf Ihren Ohren sitzen und sie abdichten.

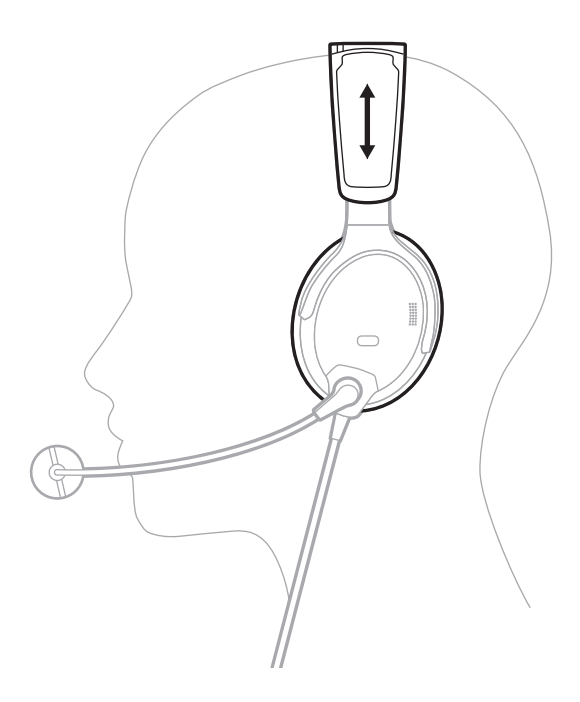

## <span id="page-18-1"></span><span id="page-18-0"></span>**MIKROFON ANPASSEN**

- 1. Greifen Sie die Mikrofonbasis und passen Sie den Arm so an, dass sich das Mikrofon auf einer Ebene mit Ihrem Mund befindet.
	- **ACHTUNG:** Die Platzierung des Mikrofons ist wichtig, um eine verständliche Kommunikation zu gewährleisten. Der Mikrofonarm kann um 160° gedreht werden. Drehen Sie ihn NICHT mit Gewalt über die zulässige Drehung hinaus, da er sonst beschädigt werden könnte.

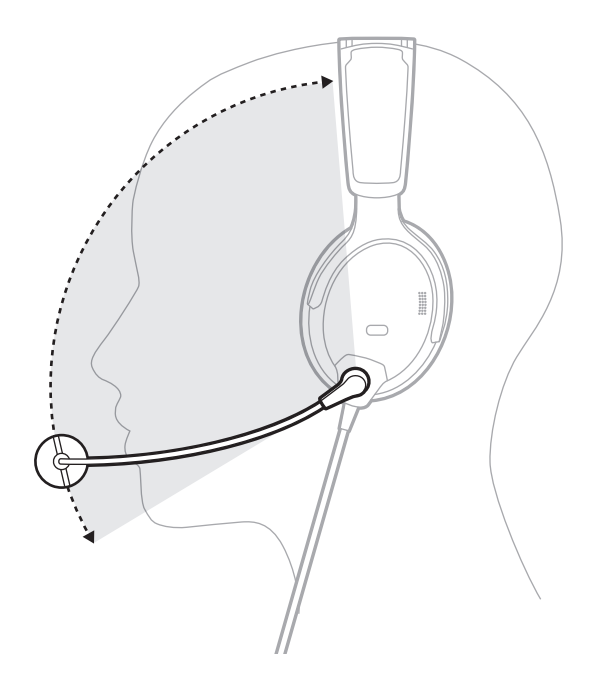

2. Stellen Sie sicher, dass das Mikrofon 12,7 mm (0,5") von Ihren Lippen entfernt ist. **HINWEIS:** Das Mikrofon sollte Ihre Lippen nicht berühren.

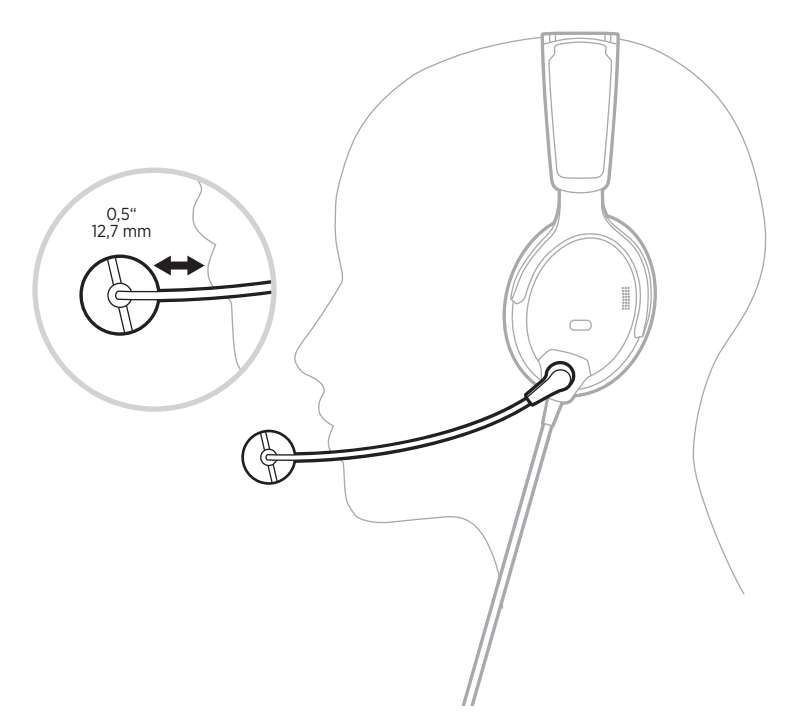

3. Vergewissern Sie sich, dass der weiße Punkt am Mikrofon zu Ihrem Mund zeigt. **HINWEIS:** Drehen Sie die Mikrofonbasis, falls nötig.

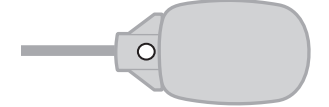

4. Testen Sie das Headset vor dem Flug.

# <span id="page-20-0"></span>**BEDINGUNGEN, DIE MIT DER PASSFORM IN ZUSAMMENHANG STEHEN**

Bei sehr lauten Verhältnissen, wie etwa beim Abheben, erleben Sie möglicherweise eine kurze Verringerung der Geräuschunterdrückung, während das Headset die vorübergehende Druckveränderung ausgleicht. Falls dies weiter besteht, wenn der Schallpegel wieder normal ist, sehen Sie unter "Geräuschunterdrückung" [auf Seite 23](#page-22-2) nach. Falls dies weiterhin besteht, sehen Sie unter "Fehlerbehebung" [auf Seite 54](#page-53-0) nach.

Ein tiefer, dumpfer Ton oder häufige, kurze Aussetzer der Geräuschunterdrückung weisen möglicherweise auf eine falsche Passform oder blockierte Hörmuschelöffnungen hin. Eine Anleitung zum Entfernen von Blockierungen finden Sie auf ["Das Headset reinigen" auf Seite 48](#page-47-0).

Während eines langen Flugs spüren Sie möglicherweise einen leichten Druck. Dieser kann gemindert werden, wenn Sie die Position des Kopfbügels anpassen.

# **KABEL UND STEUERMODUL BEFESTIGEN**

Die Kabelclips und der Steuermodulhalter befestigen das Kabel und das Steuermodul für den schnellen und einfachen Zugriff an Ihrer Kleidung, einem Sicherheitsgurt, einer Sonnenblendenschiene oder an einem Headset-Haken im Flugzeug.

## **Kabelclips**

Drücken Sie zum Öffnen das schmale Ende des Clips. Drücken Sie die seitlichen Tasten, um den Clip zu lösen und am Kabel neu zu positionieren.

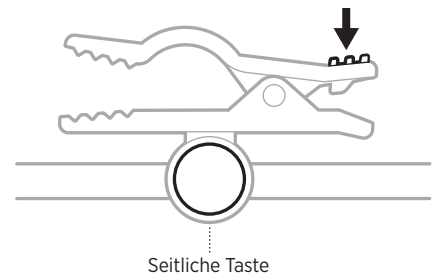

## **Steuermodulhalter**

Ziehen Sie den Halter über die Rückseite des Steuermoduls, um ihn zu befestigen.

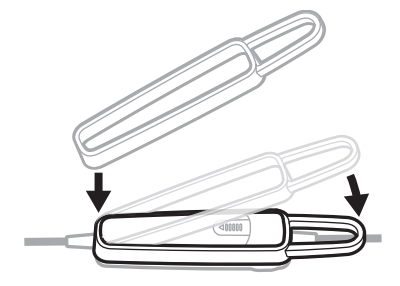

# <span id="page-21-2"></span><span id="page-21-0"></span>**EINSCHALTEN**

Drücken Sie die Power-Taste  $\cup$ .

<span id="page-21-3"></span>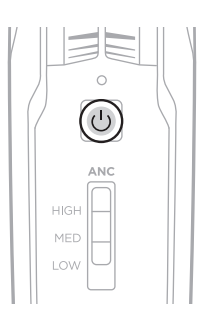

Das Betriebslämpchen leuchtet gelb und blinkt dann je nach Batterieladezustand. Siehe ["Betriebslämpchen" auf Seite 36](#page-35-1).

**HINWEIS:** Beim erstmaligen Einschalten des Headsets ist die Geräuschunterdrückung voll aktiviert. Siehe ["Geräuschunterdrückung" auf Seite 23.](#page-22-2)

# <span id="page-21-1"></span>**AUSSCHALTEN**

Halten Sie  $\bigcirc$  gedrückt, bis das Betriebslämpchen gelb blinkt, und lassen Sie dann los.

**HINWEIS:** Wenn das Headset ausgeschaltet ist, liefert es immer noch passive Audiokommunikation.

<span id="page-22-0"></span>Geräuschunterdrückung reduziert unerwünschte Geräusche und sorgt für einen lebensechteren Klang. Sie können die Geräuschunterdrückungsstufe an Ihre Hörvorlieben oder Ihre jeweilige Umgebung anpassen.

**HINWEIS:** Wenn Sie einen Anruf empfangen, bleibt das Headset auf der aktuellen Geräuschunterdrückungsstufe.

# <span id="page-22-1"></span>**ACOUSTIC NOISE CANCELLING (ANC)-SCHALTER**

Stellt die Geräuschunterdrückungsstufe ein.

<span id="page-22-2"></span>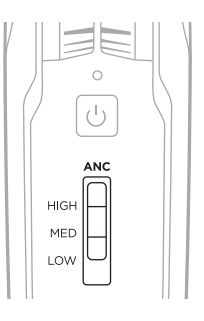

#### **FUNKTION POSITION BESCHREIBUNG**

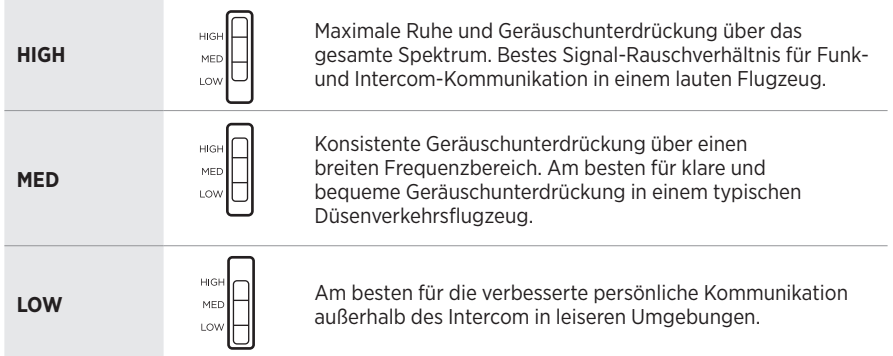

# <span id="page-23-1"></span><span id="page-23-0"></span>**TIPPSTEUERUNG FÜR DURCHSPRECHKOMMUNIKATION**

Wenn Sie sich auf eine persönliche Kommunikation konzentrieren müssen, die aus einer bestimmten Richtung kommt, können Sie die Geräuschunterdrückung an einer Hörmuschel automatisch auf LOW einstellen.

#### **HINWEISE:**

- Standardmäßig ist der TAP CONTROL-Betriebsschalter auf OFF eingestellt.
- Die Tippsteuerung ist nur verfügbar, wenn der Acoustic Noise Cancelling (ANC)- Schalter sich in der Position HIGH oder MED befindet.
- Die Tippsteuerung wird bei einem extremen Umgebungsgeräuschpegel deaktiviert, um eine ordnungsgemäße Geräuschreduzierungsleistung und Intercom-Kommunikationsqualität sicherzustellen. Sie können jedoch trotzdem die Geräuschunterdrückungsstufe mithilfe des Acoustic Noise Cancelling (ANC)- Schalters an beiden Hörmuscheln auf LOW stellen (siehe [Seite 23\)](#page-22-1).
- 1. Vergewissern Sie sich, dass sich der Acoustic Noise Cancelling (ANC)-Schalter in der Position **HIGH** oder **MED** befindet.

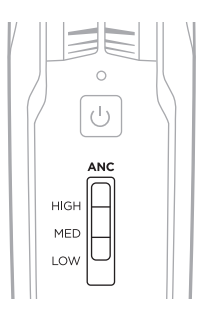

2. Stellen Sie den TAP CONTROL-Schalter im Batteriefach des Steuermoduls auf **ON**. Siehe ["Betriebsschalter ändern" auf Seite 28](#page-27-1).

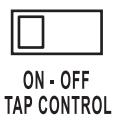

3. Tippen Sie zweimal fest auf die Außenseite der Hörmuschel.

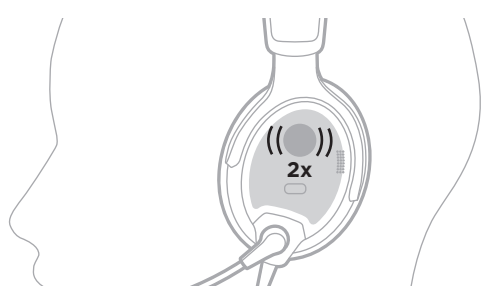

#### <span id="page-24-0"></span>**Hörmuscheln wechseln**

Um mit der Tippsteuerung zur anderen Hörmuschel zu wechseln, tippen Sie zweimal fest auf die andere Hörmuschel.

## **Tippsteuerung zurücksetzen**

Um die Geräuschunterdrückung in beiden Hörmuscheln wiederaufzunehmen, tippen Sie zweimal auf die Hörmuschel, an der die Tippsteuerung zurzeit aktiv ist, oder bewegen Sie den Acoustic Noise Cancelling (ANC)-Schalter in eine andere Position.

# <span id="page-25-0"></span>**BETRIEBSSCHALTERFUNKTIONEN**

Die Betriebsschalter befinden sich im Batteriefach des Steuermoduls.

**HINWEIS:** Einige Betriebsschalter sind nicht bei allen Modellen verfügbar.

<span id="page-25-1"></span>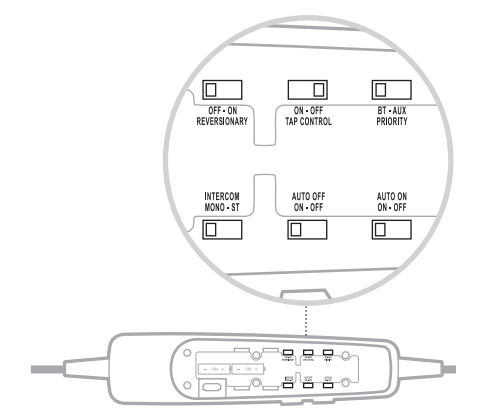

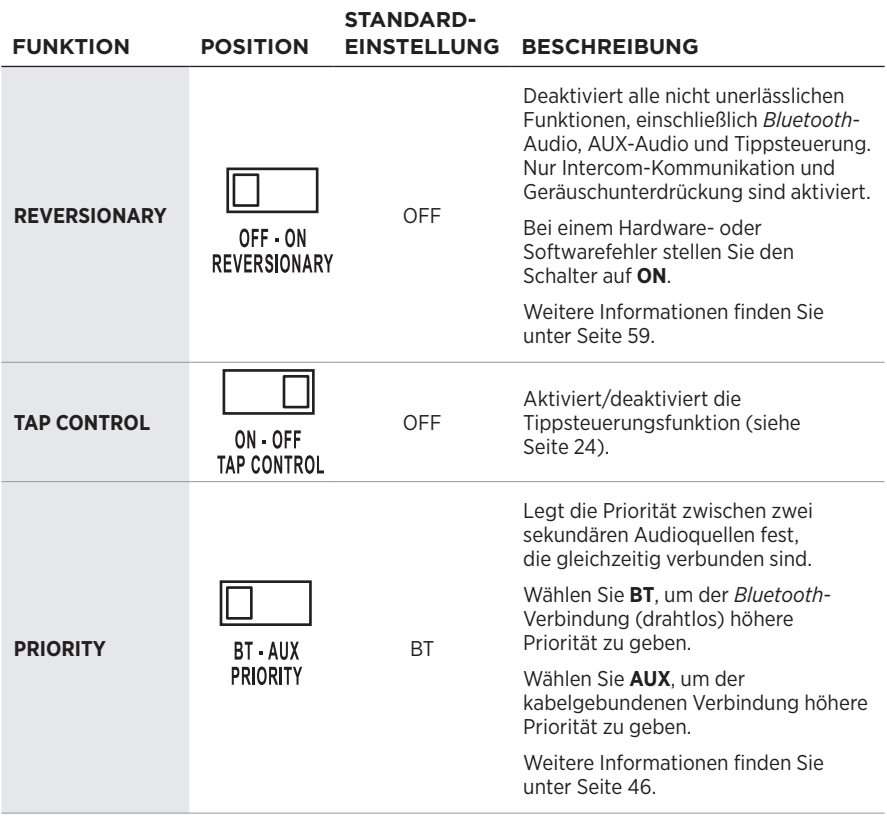

<span id="page-26-0"></span>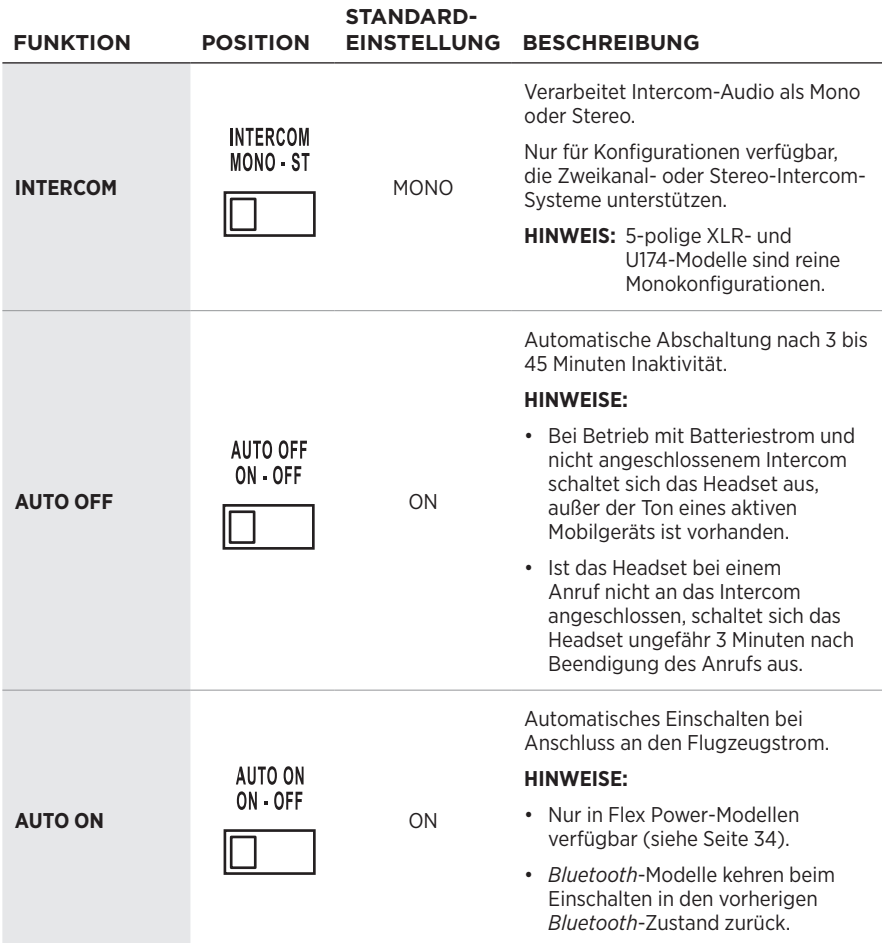

# <span id="page-27-1"></span><span id="page-27-0"></span>**BETRIEBSSCHALTER ÄNDERN**

- 1. Schalten Sie das Headset aus (siehe [Seite 22\)](#page-21-1).
- 2. Drücken Sie fest auf die Fingerführung an der Rückseite des Steuermoduls und schieben Sie die Abdeckung herunter.

**ACHTUNG:** Die Batterieabdeckung ist an das Steuermodul angebunden. Versuchen Sie NICHT, sie abzunehmen.

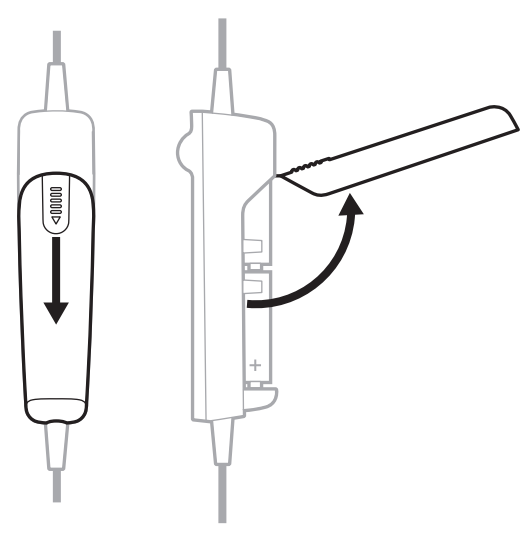

- 3. Nehmen Sie die Batterien heraus.
- 4. Verwenden Sie einen Stift oder einen kleinen, flachen Schraubendreher, um den/ die Schalter vorsichtig zu bewegen.

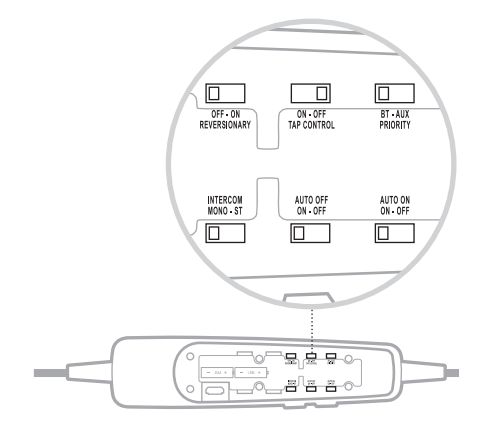

5. Legen Sie zwei AA-Batterien (bevorzugt Alkali) unter Beachtung der richtigen Polarität ein.

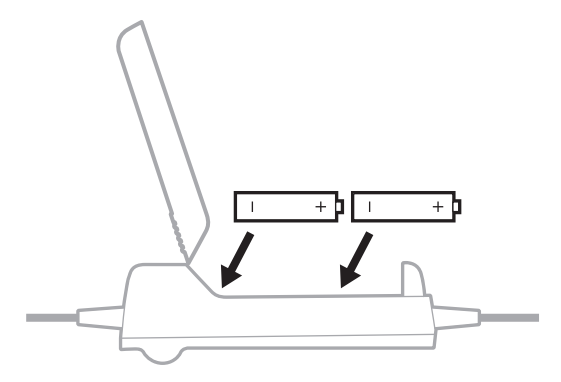

**ACHTUNG:** Sollten die Batterien nicht genau passen, legen Sie sie NICHT mit Gewalt ein, da dies das Steuermodul dauerhaft beschädigen könnte.

6. Schließen Sie die Batterieabdeckung, drücken Sie fest auf die Fingerführung und schieben Sie die Abdeckung darauf.

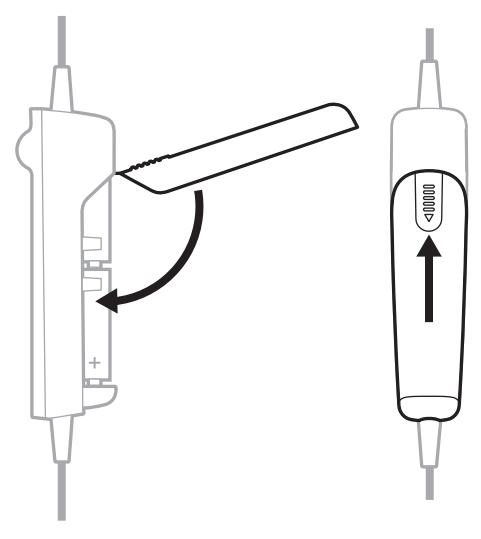

<span id="page-29-0"></span>Die Mikrofonvorrichtung wird standardmäßig ab Werk an der linken Hörmuschel angebracht geliefert (sie kann aber in einigen Konfigurationen getrennt geliefert werden). Sie kann problemlos von einer Hörmuschel zur anderen gewechselt werden.

<span id="page-29-1"></span>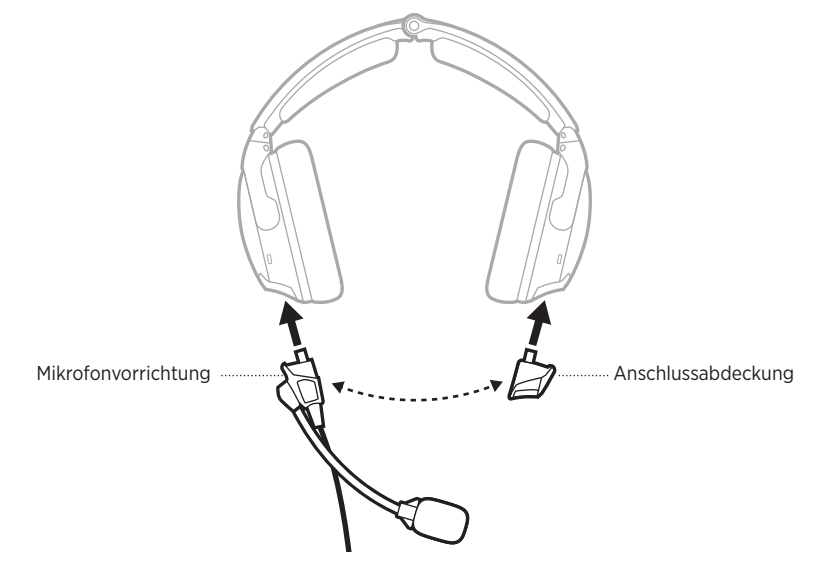

# <span id="page-29-2"></span>**MIKROFON WECHSELN**

## **Mikrofonvorrichtung und Anschlussabdeckung entfernen**

1. Öffnen Sie die zwei Riegel an der Basis der Mikrofonvorrichtung.

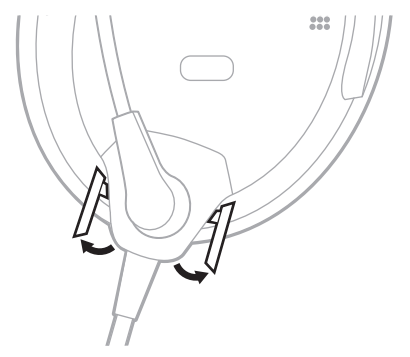

2. Ziehen Sie die Mikrofonvorrichtung vorsichtig von der Buchse.

3. Öffnen Sie den Riegel an der Anschlussabdeckung.

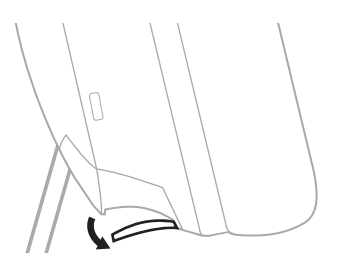

4. Ziehen Sie die Anschlussabdeckung vorsichtig von der Buchse.

#### **Mikrofonvorrichtung und Anschlussabdeckung wieder anbringen**

- 1. Richten Sie die Basis der Mikrofonvorrichtung mit der Buchse an der Hörmuschel aus und schieben Sie sie hinein, bis sie fest sitzt.
- 2. Schließen Sie die zwei Riegel an der Basis der Mikrofonvorrichtung.
- 3. Richten Sie die Anschlussabdeckung mit der Buchse an der anderen Hörmuschel aus und schieben Sie sie hinein, bis sie fest sitzt.

**ACHTUNG:** Stecken Sie die Anschlussabdeckung NICHT mit Gewalt in die Buchse.

**HINWEIS:** Wenn die Anschlussabdeckung nicht sicher angebracht ist, ist kein Ton in der Hörmuschel zu hören.

- 4. Schließen Sie den Riegel an der Anschlussabdeckung.
- 5. Testen Sie das Headset vor dem Flug.

# <span id="page-31-1"></span><span id="page-31-0"></span>**BATTERIEN AUSTAUSCHEN**

Wenn das Batterielämpchen rot blinkt, müssen die Batterien ausgetauscht werden.

- **HINWEIS:** Für Headsets mit Stromversorgung über das Flugzeug sind keine Batterien für den Betrieb nötig, wenn Flugzeugstrom verfügbar ist. Sie können zur Sicherheit trotzdem Batterien einlegen, sollte es zu einem Stromausfall oder einer Trennung von der Stromversorgung kommen. Siehe ["Flugzeuganschlüsse" auf Seite 34](#page-33-0).
- 1. Schalten Sie das Headset aus (siehe [Seite 22\)](#page-21-1).
- 2. Drücken Sie fest auf die Fingerführung an der Rückseite des Steuermoduls und schieben Sie die Abdeckung herunter.
	- **ACHTUNG:** Die Batterieabdeckung ist an das Steuermodul angebunden. Versuchen Sie NICHT, sie abzunehmen.

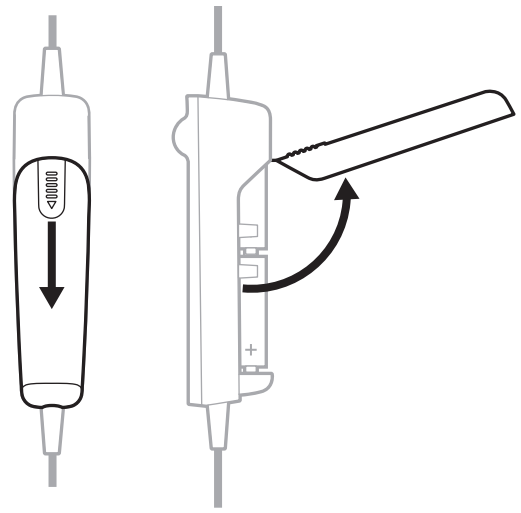

3. Nehmen Sie die Batterien heraus.

4. Legen Sie zwei AA-Batterien (bevorzugt Alkali) unter Beachtung der richtigen Polarität ein.

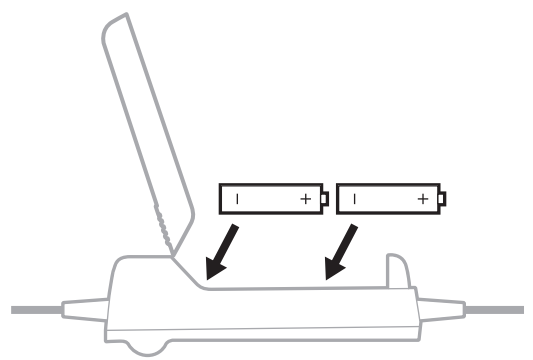

**ACHTUNG:** Sollten die Batterien nicht genau passen, legen Sie sie NICHT mit Gewalt ein, da dies das Steuermodul dauerhaft beschädigen könnte.

5. Schließen Sie die Batterieabdeckung, drücken Sie fest auf die Fingerführung und schieben Sie die Abdeckung darauf.

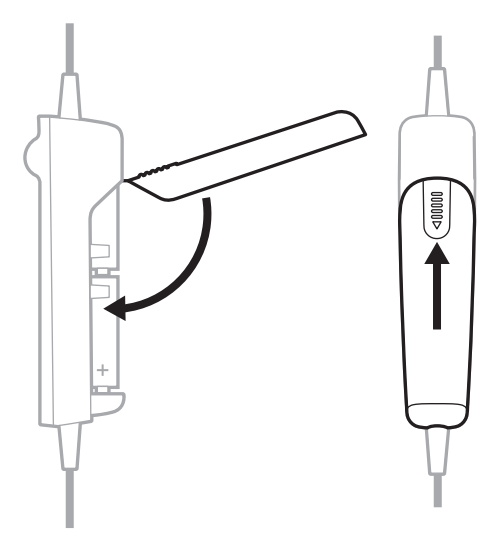

#### **HINWEISE:**

- Neue AA-Alkali-Batterien versorgen das Headset bis zu 45 Stunden lang mit Strom. Die Lebensdauer der Batterien hängt von der Lautstärke der Umgebungsgeräusche im Flugzeug, der Temperatur, dem Zustand des Ohrpolsters, der Verwendung der *Bluetooth*-Funktion und dem Alter der Batterien ab.
- Andere Batteriechemien können zu unterschiedlichen Ergebnissen führen. Die Batterielebensdauer kann sich unterscheiden und die Angabe der Batterielebensdauer kann unzuverlässig sein.

<span id="page-33-1"></span><span id="page-33-0"></span>Das Headset wird mit mehreren Standard-Flugzeuganschlussoptionen geliefert.

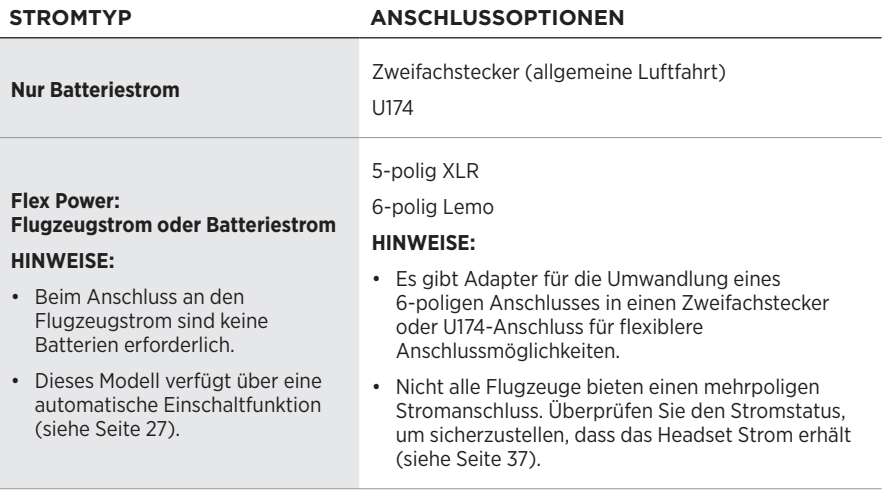

**HINWEIS:** Wenden Sie sich für mehr Informationen über diese Anschlüsse an den Bose-Kundendienst.

# **ZWEIFACHSTECKER (ALLGEMEINE LUFTFAHRT)**

Modelle mit Zweifachstecker haben zwei allgemeine Flugzeuganschlüsse, die in spezielle Buchsen am Bedienfeld des Flugzeugs gesteckt werden.

**HINWEIS:** Der Mikrofonanschluss ist kürzer und dünner und hat eine etwas andere Form als der Intercom-Anschluss.

## **An das Flugzeug anschließen**

- 1. Stecken Sie den Intercom-Anschluss in die Intercom-Buchse am Bedienfeld des Flugzeugs.
- 2. Stecken Sie den Mikrofonanschluss in die Mikrofonbuchse am Bedienfeld des Flugzeugs.

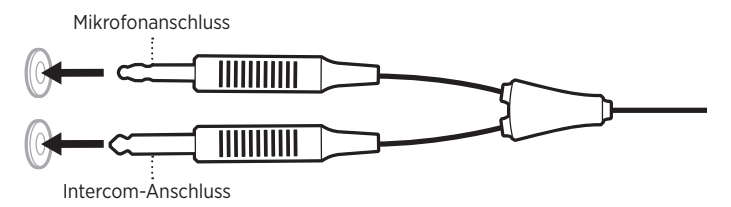

#### **Vom Flugzeug trennen**

Ziehen Sie die einzelnen Anschlüsse vorsichtig zurück, um den Anschluss vom Bedienfeld des Flugzeugs zu entfernen.

# <span id="page-34-0"></span>**U174, 5-POLIG XLR UND 6-POLIG LEMO**

5-polige XLR- und 6-polige Lemo-Flugzeuganschlüsse liefern dem Headset sowohl Flugzeugstrom als auch Intercom-Ton. U174-Anschlüsse liefern dem Headset nur Intercom-Ton.

## **An das Flugzeug anschließen**

- 1. Richten Sie den Anschluss mit der Buchse am Bedienfeld des Flugzeugs aus, sodass die schmale Leiste am Anschluss mit dem Schlitz in der Buchse übereinstimmt.
- 2. Stecken Sie den Stecker in das Bedienfeld des Flugzeugs.

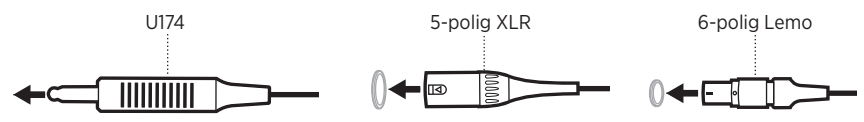

# **Vom Flugzeug trennen (U174 und 5-polig XLR)**

- 1. Drücken Sie die Taste/Verriegelung am Bedienfeld des Flugzeugs, um den Anschluss nötigenfalls freizugeben.
- 2. Ziehen Sie vorsichtig zurück, um den Anschluss vom Bedienfeld des Flugzeugs zu entfernen.

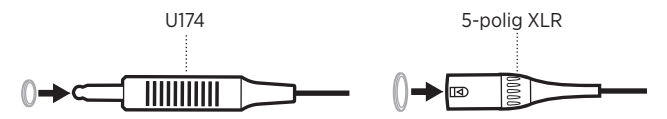

# **Vom Flugzeug trennen (6-polig Lemo)**

1. Ziehen Sie die Hülle am Ende des Anschlusses zurück.

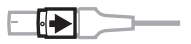

**ACHTUNG:** Sie müssen die Hülle zurückziehen, bevor Sie den Anschluss herausziehen können. Wenn Sie den Anschluss mit Gewalt entfernen, werden das Kabel und/oder das Bedienfeld des Flugzeugs beschädigt.

2. Ziehen Sie weiter vorsichtig zurück, um den Anschluss vom Bedienfeld des Flugzeugs zu entfernen.

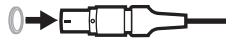

<span id="page-35-0"></span>Die Betriebs- und *Bluetooth*-Lämpchen befinden sich an der Vorderseite des Steuermoduls.

# <span id="page-35-1"></span>**BETRIEBSLÄMPCHEN**

Zeigt die Stromquelle und den Zustand an.

<span id="page-35-2"></span>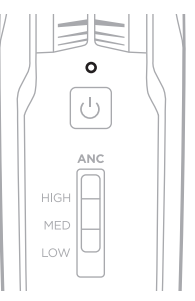

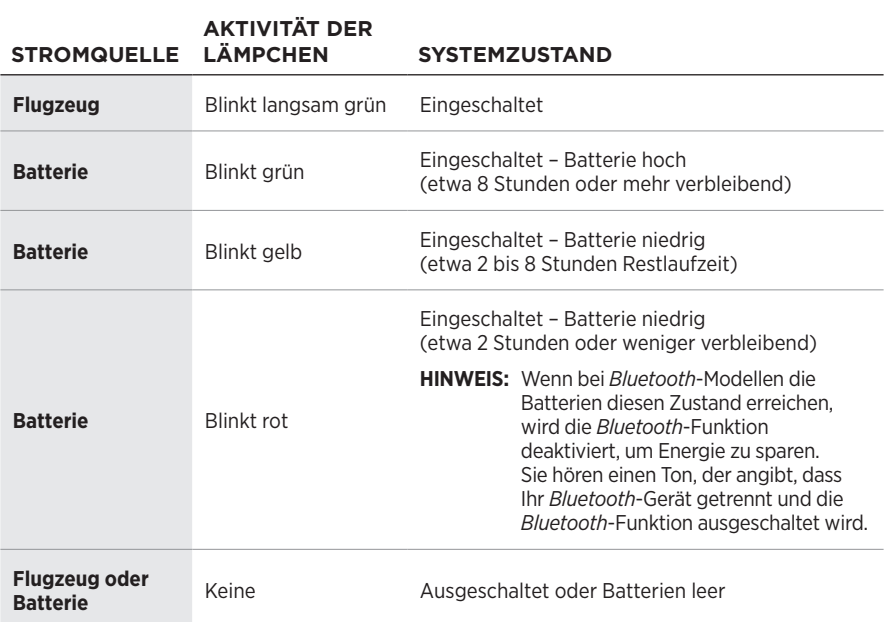

#### **HINWEISE:**

- Neue AA-Alkali-Batterien versorgen das Headset bis zu 45 Stunden lang mit Strom. Die Lebensdauer der Batterien hängt von der Lautstärke der Umgebungsgeräusche im Flugzeug, der Temperatur, dem Zustand des Ohrpolsters, der Verwendung der *Bluetooth*-Funktion und dem Alter der Batterien ab.
- Andere Batteriechemien können zu unterschiedlichen Ergebnissen führen. Die Batterielebensdauer kann sich unterscheiden und die Angabe der Batterielebensdauer kann unzuverlässig sein.

# <span id="page-36-2"></span><span id="page-36-0"></span>*BLUETOOTH***-ANZEIGE**

**HINWEIS:** Dieser Abschnitt gilt nur für *Bluetooth*-Modelle.

Zeigt den Verbindungsstatus eines Mobilgeräts an.

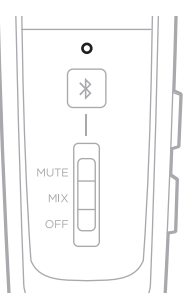

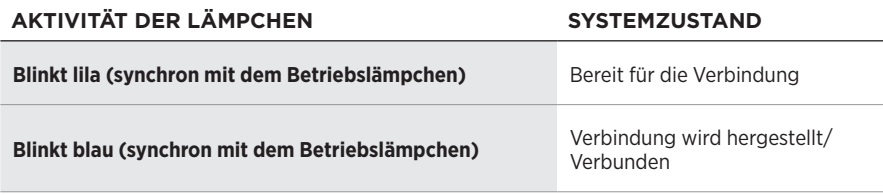

# <span id="page-36-1"></span>**STATUSLÄMPCHEN DIMMEN**

Um die *Bluetooth*- und Betriebslämpchen zu dimmen, drücken Sie zweimal auf die Power-Taste (1).

Um die Helligkeit wiederherzustellen, drücken Sie erneut auf (<sup>1</sup>) oder schalten Sie das Headset aus und dann wieder ein.

# **STATUSLÄMPCHEN AUSSCHALTEN**

Um die *Bluetooth*- und Betriebslämpchen auszuschalten, drücken Sie dreimal auf  $\bigcirc$ .

Um die Lämpchen wieder einzuschalten, drücken Sie erneut auf  $\bigcirc$  oder schalten Sie das Headset aus und dann wieder ein.

**HINWEIS:** Nach dem Einschalten des Headsets wird die Standardhelligkeit der Statuslämpchen wiederhergestellt.

<span id="page-37-0"></span>Sie haben zwei Möglichkeiten, das Headset an eine sekundäre Audioquelle anzuschließen:

- AUX-Anschluss (kabelgebunden)
- *Bluetooth*-Verbindung (drahtlos) (gilt nur für *Bluetooth*-Modelle)

# **AUX-ANSCHLÜSSE**

Verwenden Sie das 3,5-mm-AUX-Audiokabel für das Anschließen an ein nicht drahtloses Gerät.

1. Stellen Sie sicher, dass der Schalter für den sekundären Audiomodus in der Position **MUTE** oder **MIX** steht (siehe [Seite 45](#page-44-1)) und der REVERSIONARY-Betriebsschalter auf **OFF** eingestellt ist (siehe [Seite 28\)](#page-27-1).

**HINWEIS:** Wenn der Schalter für den sekundären Audiomodus auf OFF oder der REVERSIONARY-Betriebsschalter auf ON eingestellt ist, ist die AUX-Audiofunktion deaktiviert.

2. Schließen Sie das Kabel an den 3,5-mm-AUX-Anschluss an der Rückseite des Steuermoduls an.

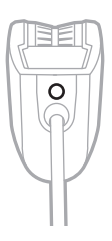

- 3. Schließen Sie das andere Ende des Kabels an den 3,5-mm-Anschluss an Ihrer Audioquelle an.
- **HINWEIS:** Die Funktionen der angeschlossenen AUX-Quelle werden nicht durch das Steuermodul gesteuert.

# <span id="page-38-2"></span><span id="page-38-0"></span>*BLUETOOTH***-VERBINDUNGEN**

**HINWEIS:** Dieser Abschnitt gilt nur für *Bluetooth*-Modelle.

## <span id="page-38-1"></span>**Verbinden mithilfe des** *Bluetooth***-Menüs auf dem Mobilgerät**

1. Stellen Sie sicher, dass der Schalter für den sekundären Audiomodus in der Position **MUTE** oder **MIX** steht (siehe [Seite 45](#page-44-1)) und der REVERSIONARY-Betriebsschalter auf **OFF** eingestellt ist (siehe [Seite 28\)](#page-27-1).

**HINWEIS:** Wenn der Schalter für den sekundären Audiomodus auf OFF oder der REVERSIONARY-Betriebsschalter auf ON eingestellt ist, ist die *Bluetooth*-Funktion deaktiviert.

2. Halten Sie die *Bluetooth-*/Multifunktionstaste \$1 Sekunde lang gedrückt.

Das *Bluetooth*-Lämpchen blinkt lila.

3. Aktivieren Sie die *Bluetooth*-Funktion auf Ihrem Mobilgerät.

**HINWEIS:** Die *Bluetooth*-Funktion finden Sie normalerweise im Einstellungen-Menü.

4. Wählen Sie das Headset aus der Geräteliste aus.

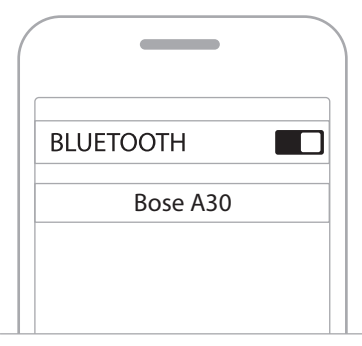

Nach dem Verbinden hören Sie einen Ton und das *Bluetooth*-Lämpchen blinkt blau.

#### **HINWEISE:**

- Nach 5 Minuten Inaktivität beendet das Headset automatisch den Abstimmmodus und das *Bluetooth*-Lämpchen schaltet sich aus. Um die *Bluetooth*-Funktion wieder einzuschalten, drücken Sie  $\&$ .
- Jedes Mal, wenn Sie die *Bluetooth*-Funktion einschalten, versucht das Headset, sich wieder mit den zwei zuletzt verbundenen *Bluetooth*-Geräten zu verbinden. Wenn das/die Gerät(e) ausgeschaltet ist/sind oder sich außerhalb der Reichweite befindet/befinden, versucht das Headset, sich mit anderen Geräten in der Abstimmliste zu verbinden und kehrt dann zum Abstimmmodus zurück. Siehe ["Ein Mobilgerät erneut verbinden" auf Seite 40.](#page-39-2)

## <span id="page-39-1"></span><span id="page-39-0"></span>**Trennen eines Mobilgeräts**

- 1. Halten Sie die *Bluetooth-/*Multifunktionstaste  $\frac{1}{2}$  5 Sekunde lang gedrückt, um die *Bluetooth*-Funktion auszuschalten.
- 2. Bewegen Sie den Schalter für den sekundären Audiomodus in die Position **OFF** (siehe [Seite 45\)](#page-44-2).
- **HINWEIS:** Sie können auch die *Bluetooth*-Einstellungen verwenden, um Ihr Gerät zu trennen. Durch Deaktivieren der *Bluetooth*-Funktion werden alle anderen Geräte getrennt.

### <span id="page-39-2"></span>**Ein Mobilgerät erneut verbinden**

Wenn das Headset eingeschaltet wird, versucht es, sich wieder mit den zwei zuletzt verbundenen Geräten zu verbinden.

**HINWEIS:** Die Geräte müssen sich innerhalb der Reichweite (9 m) befinden und eingeschaltet sein.

### **Eine getrennte Verbindung wiederherstellen**

Wenn sich ein verbundenes Mobilgerät aus der Reichweite bewegt, wird die Verbindung getrennt. Das Headset versucht 5 Minuten lang automatisch, sich wieder zu verbinden. Wenn sich das Headset nicht wieder verbinden kann, kehrt es in den Abstimmmodus zurück. Nach 5 Minuten Inaktivität schaltet sich die *Bluetooth*-Funktion aus.

- 1. Gehen Sie wieder zurück, damit sich das Gerät wieder innerhalb der Reichweite befindet.
- 2. Drücken Sie zum erneuten Verbinden  $\lambda$ .

#### <span id="page-39-3"></span>**Ein zusätzliches Mobilgerät verbinden**

Sie können bis zu acht abgestimmte Geräte in der Headset-Abstimmliste speichern und das Headset kann mit zwei Geräten gleichzeitig aktiv verbunden sein.

Um ein zusätzliches Gerät zu verbinden, verwenden Sie das *Bluetooth*-Menü an Ihrem Gerät (siehe [Seite 39](#page-38-1)).

#### **HINWEISE:**

- Sie können immer nur eine sekundäre Audioquellen gleichzeitig hören.
- Die sekundäre Audioquelle setzt die Intercom nie außer Kraft.

## <span id="page-40-0"></span>**Zwischen verbundenen Geräten umschalten**

- 1. Halten Sie die Audiowiedergabe auf dem ersten Gerät an.
- 2. Starten Sie die Audiowiedergabe auf dem zweiten Gerät.

### <span id="page-40-1"></span>**Abstimmliste des Headsets löschen**

- 1. Halten Sie die *Bluetooth-/*Multifunktionstaste  $\frac{1}{2}$  und  $-$  (die *Bluetooth-Taste zum* Verringern an der Seite des Steuermoduls) gleichzeitig 7 Sekunden lang, oder bis das *Bluetooth*-Lämpchen mit dem Betriebslämpchen synchron lila blinkt, gedrückt.
- 2. Löschen Sie das Headset aus der *Bluetooth*-Liste auf Ihrem Gerät.

Alle Geräte werden gelöscht und das Headset ist für das Verbinden bereit. Siehe "*Bluetooth*[-Verbindungen" auf Seite 39.](#page-38-2)

# <span id="page-41-0"></span>*BLUETOOTH***-FUNKTIONEN**

**HINWEIS:** Dieser Abschnitt gilt nur für *Bluetooth*-Modelle.

## <span id="page-41-1"></span>*Bluetooth***-Lautstärkefunktionen**

Die *Bluetooth*-Lautstärkeregelungen befinden sich an der Seite des Steuermoduls.

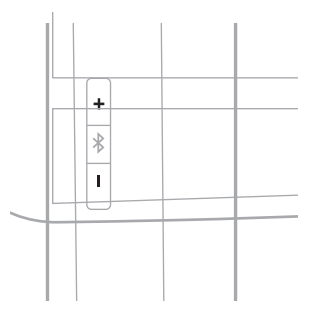

# **FUNKTION VORGEHENSWEISE** *Bluetooth***-Lautstärke lauter** Drücken Sie +. **Bluetooth-Lautstärke leiser** Drücken Sie –.

## <span id="page-42-0"></span>**Anruffunktionen**

Die *Bluetooth-/*Multifunktionstaste  $\frac{1}{2}$  befindet sich an der Vorderseite des Steuermoduls.

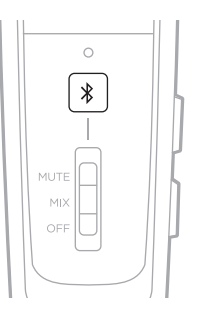

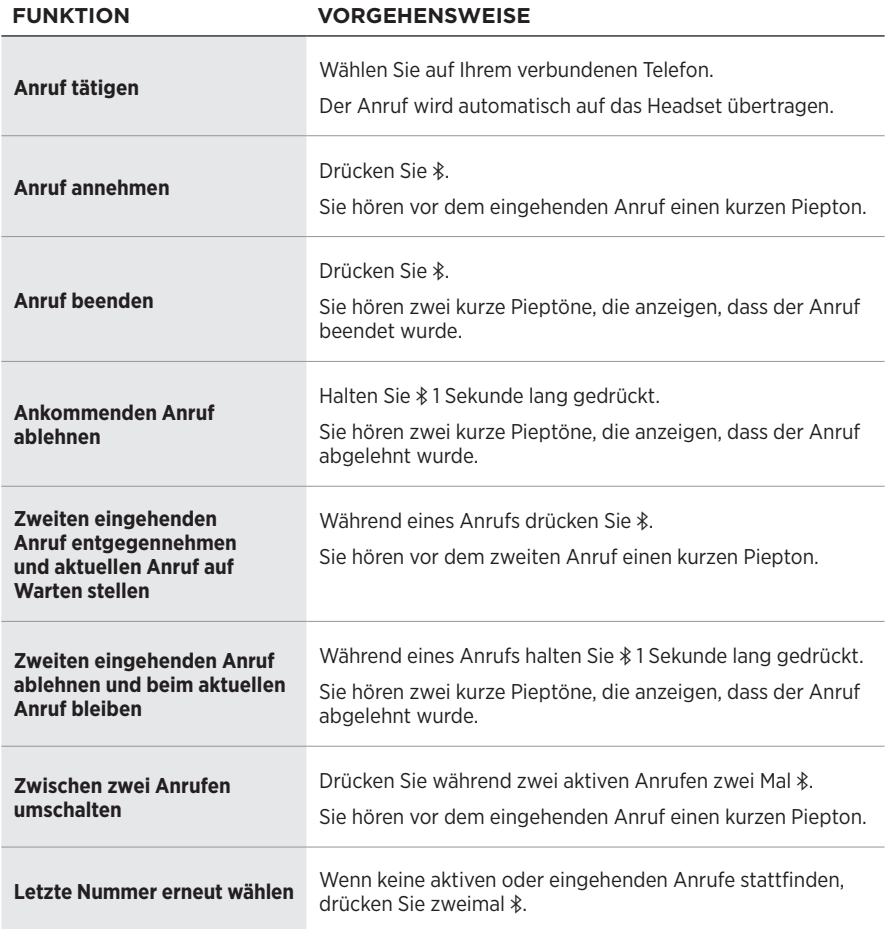

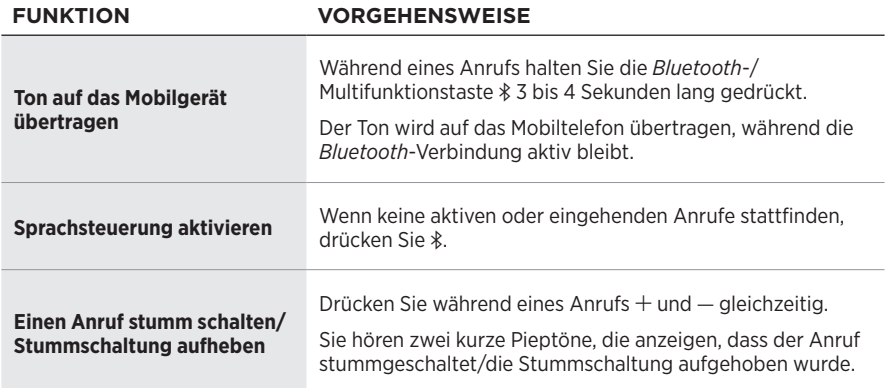

#### **HINWEISE:**

- Ist das Headset bei einem Anruf nicht an das Intercom angeschlossen, schaltet sich das Headset ungefähr 3 Minuten nach Beendigung des Anrufs aus.
- Wollen Sie das Headset (zum Anhören von Ton oder zum Durchführen oder Entgegennehmen von Anrufen) verwenden, wenn das Headset nicht an das Intercom angeschlossen ist, deaktivieren Sie die automatische Abschaltfunktion, um ein unterbrechungsfreies Funktionieren zu gewährleisten. Siehe ["Betriebsschalter" auf Seite 26](#page-25-1).
- Möglicherweise stehen für einige Mobilgeräte einige Funktionen nicht zur Verfügung. Weitere Informationen entnehmen Sie der Bedienungsanleitung des Geräts.

# <span id="page-44-2"></span><span id="page-44-0"></span>**AUSWAHLSCHALTER FÜR DEN SEKUNDÄREN AUDIOMODUS**

Steuert, wie sekundäre Audioquellen in Verbindung mit der Intercom zu hören sind.

<span id="page-44-1"></span>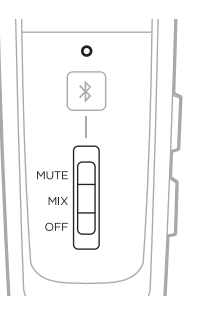

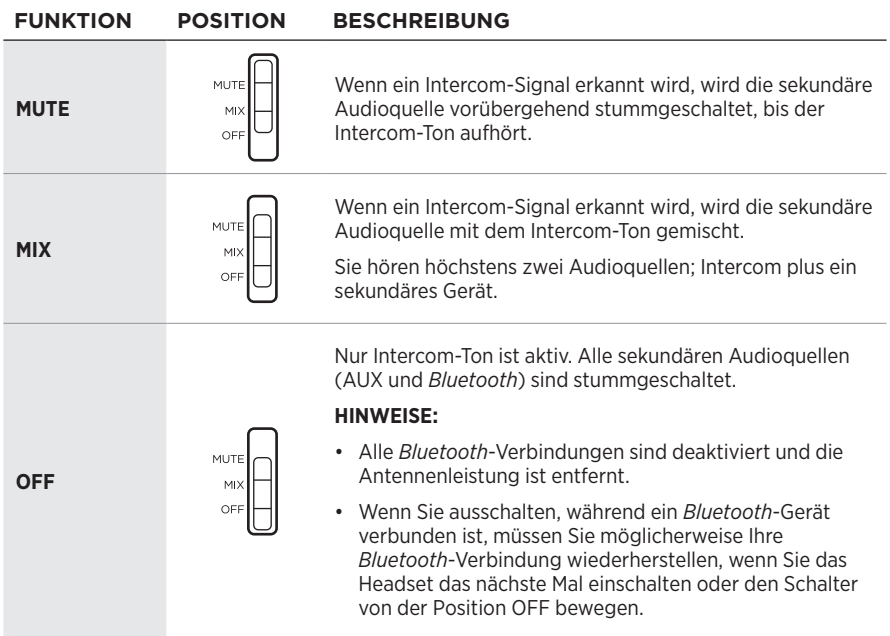

#### **HINWEISE:**

- Sie können immer nur eine sekundäre Audioquellen gleichzeitig hören.
- Ton von einer sekundären Quelle hat niemals Vorrang vor Intercom-Kommunikation.
- Wenn MUTE oder MIX ausgewählt ist, schalten ein- und ausgehende Telefonanrufe automatisch alle anderen sekundären Audioquellen stumm.
- Während eines Telefonanrufs wird der Intercom- und Telefonanruf-Ton gemischt.

# <span id="page-45-1"></span><span id="page-45-0"></span>**PRIORITY-BETRIEBSSCHALTER**

Legt die Priorität zwischen zwei sekundären Audioquellen fest, die gleichzeitig verbunden sind.

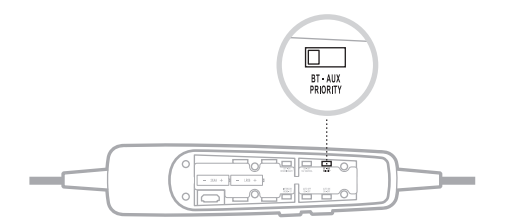

- 1. Suchen Sie den PRIORITY-Betriebsschalter im Batteriefach.
- 2. Stellen Sie den Schalter auf die korrekte Quelle (**BT** oder **AUX**). Siehe ["Betriebsschalter ändern" auf Seite 28](#page-27-1).
	- Wenn der Schalter sich in der BT-Position befindet, hat die *Bluetooth*-Quelle Vorrang vor der AUX-Quelle, wenn ein Signal erkannt wird.
	- Wenn der Schalter sich in der AUX-Position befindet, hat die AUX-Quelle Vorrang vor der *Bluetooth*-Quelle, wenn ein Signal erkannt wird.
- **HINWEIS:** Eingehende und ausgehende Telefonanrufe haben immer Vorrang vor anderen sekundären Quellen.

# **PRIORITÄTSTABELLE FÜR DIE SEKUNDÄRE AUDIOQUELLE**

Audioquellen sind entsprechend der Priorität zu hören:

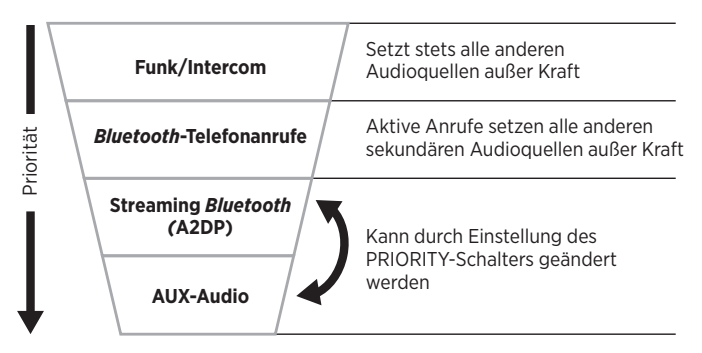

# <span id="page-46-0"></span>**DAS HEADSET AUFBEWAHREN**

- Legen Sie das Headset zur problemlosen, praktischen Aufbewahrung in das Transport-Etui.
- Bewahren Sie das Headset in einem belüfteten Raum vom direkten Sonnenlicht entfernt auf.
- Nehmen Sie die Batterien heraus, bevor Sie das Headset längere Zeit aufbewahren.

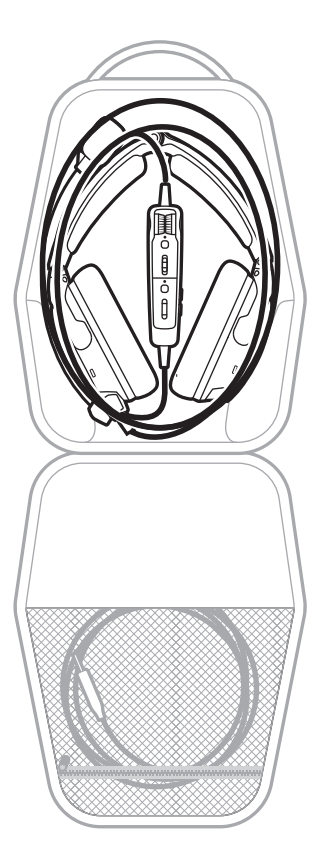

# <span id="page-47-1"></span><span id="page-47-0"></span>**DAS HEADSET REINIGEN**

Von Zeit zu Zeit sollten Sie das Headset reinigen.

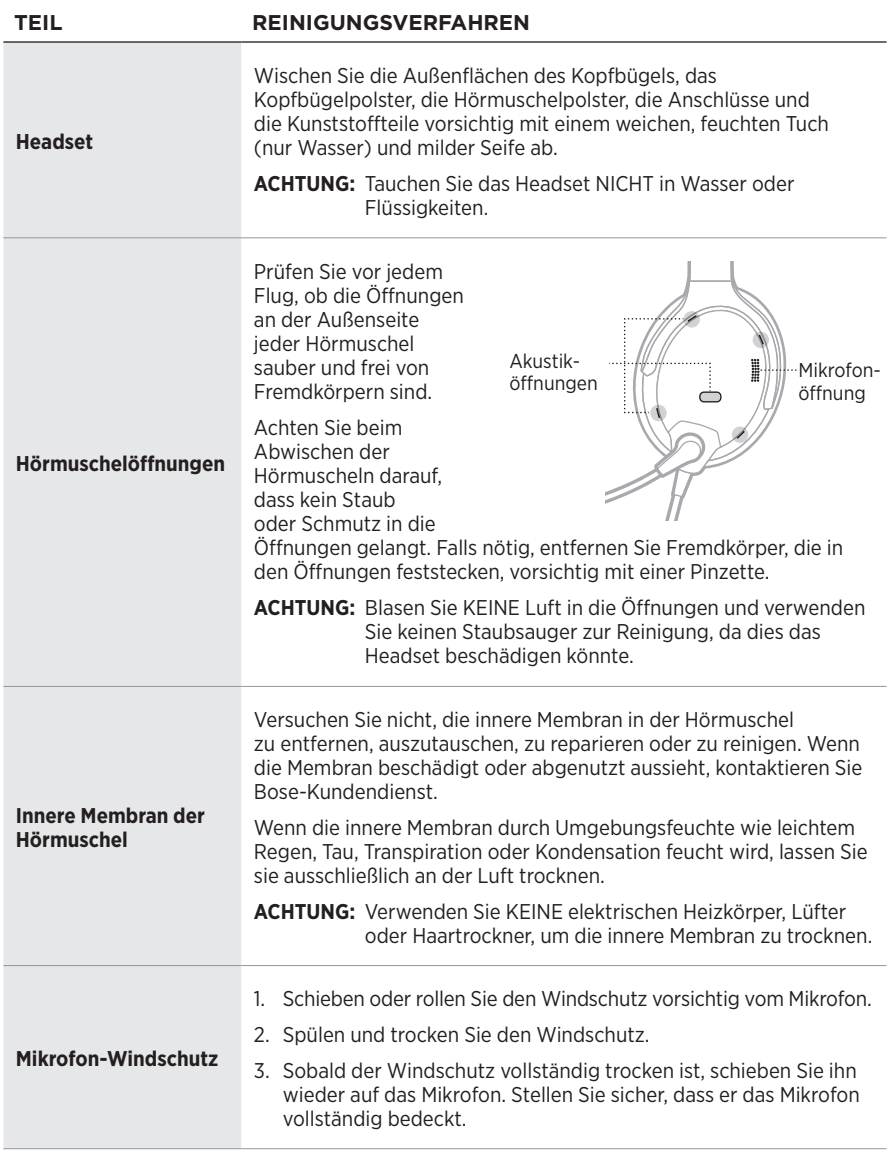

# <span id="page-48-0"></span>**EINGESCHRÄNKTE GARANTIE**

Auf das Headset wird eine übertragbare eingeschränkte Garantie gewährt. Einzelheiten zu den Garantiebedingungen finden Sie auf der Produktregistrierungskarte im Karton. Wie Sie sich registrieren, ist auf der Karte beschrieben. Ihre eingeschränkte Garantie ist jedoch unabhängig davon gültig.

- 1. Erkundigen Sie sich bei der Bose-Vertretung in Ihrem Land/Ihrer Region (auf [wordwide.Bose.com](http://wordwide.Bose.com) finden Sie Bose-Kontaktinformationen für Ihr Land/Ihre Region) nach besonderen Rücksendungs- und Versandanweisungen.
- 2. Beschriften Sie den Karton, und senden Sie ihn frei Empfänger an die Adresse, die Ihnen die Bose-Vertretung Ihres Landes mitgeteilt hat.
- 3. Schreiben Sie alle erforderlichen Rückgabenummern deutlich auf die Außenseite des Kartons. Kartons, die keine möglicherweise erforderliche Rückgabenummer tragen, werden nicht angenommen.

# **ORT DER SERIENNUMMER**

Die Seriennummer befindet sich unter dem Kopfbügelpolster. Um die Seriennummer anzusehen, greifen Sie das Polster und ziehen es vorsichtig vom Kopfbügel weg.

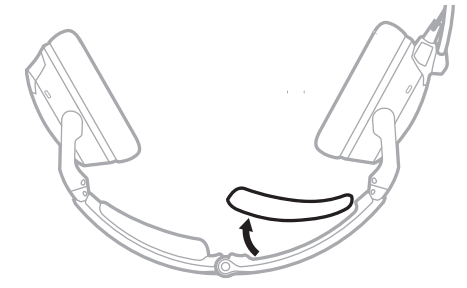

Geben Sie diese Seriennummer an, wenn Sie Ihr Produkt registrieren oder den technischen Support von Bose kontaktieren.

# <span id="page-49-0"></span>**ERSATZTEILE UND ZUBEHÖR**

Bei normalem Gebrauch müssen Teile wie Windschutz und Ohrpolster regelmäßig ersetzt werden. Ersatzteile und Zubehör können über den Bose-Kundendienst bestellt werden.

Besuchen Sie: [support.Bose.com/A30](http://support.Bose.com/A30)

## **Verfügbares Zubehör**

- Ohrpolster (ein Paar)
- Kopfbügelpolster (ein Paar)
- Electret Mikrofon-Windschutz
- Dynamischer Mikrofon-Windschutz
- Servicekit (Ohrpolster, Electret Mikrofon-Windschutz, Kopfbügelpolster)
- Transport-Etui
- Anschlussabdeckung
- Steuermodul mit Kabel und Mikrofonvorrichtung
- Kabeladapter von 6-poligem auf Zweifachstecker
- Kabeladapter von 6-poligem auf U174-Stecker
- 3,5-mm-AUX-Audiokabel
- Installationskit
- Kabelclip

# **Ohrpolster**

Ohrpolster sollten alle sechs Monate oder nach 350 Stunden Gebrauch ausgetauscht werden. In folgenden Fällen kann es sein, dass sie häufiger ausgetauscht werden müssen:

- Sie tragen einen Vollbart oder einen ausgeprägten Backenbart.
- Das Headset ist starken Temperaturextremen ausgesetzt, z. B. beim Abstellen des Flugzeugs bei starker Kälte oder Hitze im Freien.
- Die Polster sind aufgrund ungeeigneter Lagerung starker Belastung ausgesetzt.

Die folgenden Anzeichen können darauf hindeuten, dass die Ohrpolster ausgetauscht werden müssen:

- Abblättern der äußeren Schicht
- Schnitte oder Risse
- Flache Stellen auf dem Polster, die die Effektivität der Abdichtung verringern
- **HINWEIS:** Um die Lebensdauer der Ohrpolster zu verlängern, sollten Sie sie regelmäßig reinigen (siehe [Seite 48\)](#page-47-0).

#### **Altes Ohrpolster entfernen**

- 1. Greifen Sie den Rand des Ohrpolsters an der Stelle, an der es sich in den Schlitz der Hörmuschel faltet.
- 2. Ziehen Sie den Sie den Rand des Ohrpolsters vorsichtig nach oben und von der Hörmuschel weg.

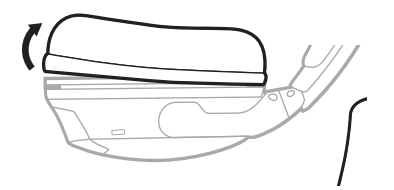

#### **Neues Ohrpolster anbringen**

- 1. Richten Sie das neue Ohrpolster mit der Hörmuschel aus.
- 2. Stecken Sie eine Kante des Ohrpolsterrandes in den Schlitz hinter dem Polsterflansch. Achten Sie darauf, den Rand nicht zu umzuknicken.
- 3. Ziehen Sie das Polster vorsichtig um die Hörmuschel, vom Rand bis zum Schlitz.
- 4. Greifen Sie das Ohrpolster und passen Sie seine Position an, um eventuelle Knitter im Rand oder Falten im Polster zu entfernen.

## <span id="page-51-0"></span>**Kopfbügelpolster**

Tauschen Sie das Polster aus, wenn die Originalgröße und Form des Polsters mit normaler Pflege und Reinigung nicht mehr wiederhergestellt werden kann.

1. Drehen Sie das Headset auf einer geschützten Oberfläche herum.

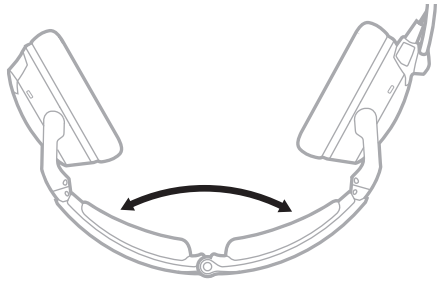

2. Entfernen Sie das Polster vom Kopfbügel.

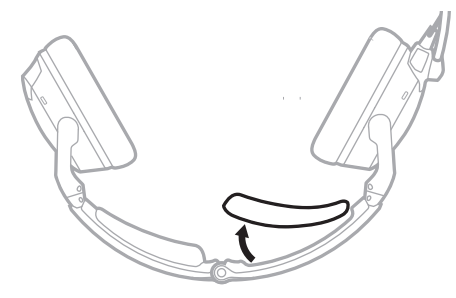

3. Halten Sie den Kopfbügel weiterhin geöffnet, richten Sie die Mitte des neuen Polsters mit der Mitte des Kopfbügels aus und drücken Sie es von der Mitte aus nach außen fest.

## <span id="page-52-0"></span>**Mikrofon-Windschutz**

Sie können den Windschutz entfernen, um ihn bei Bedarf zu waschen oder auszutauschen.

1. Greifen Sie vorsichtig die Mikrofonbasis und ziehen Sie den Windschutz vom Mikrofon ab.

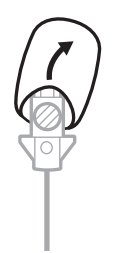

- 2. Schieben Sie den Windschutz vorsichtig vom Mikrofon.
- 3. Schieben Sie den neuen Windschutz auf das Mikrofon. Stellen Sie sicher, dass er das Mikrofon vollständig bedeckt.

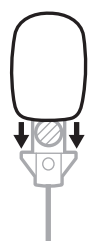

4. Drücken Sie auf die Seiten des Windschutzes, um ihn zu befestigen.

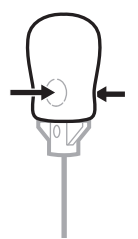

#### **Batterien**

Siehe ["Batterien" auf Seite 32.](#page-31-1)

## **Mikrofon oder Anschlussabdeckung**

Siehe ["Platzierung des Mikrofons" auf Seite 30](#page-29-1).

# <span id="page-53-1"></span><span id="page-53-0"></span>**VERSUCHEN SIE ZUERST DIESE LÖSUNGEN**

Falls Sie mit Ihrem Headset Probleme haben, versuchen Sie zuerst die folgenden Lösungen:

- Schalten Sie das Headset ein (siehe [Seite 22\)](#page-21-2).
- Prüfen Sie den Zustand der Statuslämpchen (siehe [Seite 36\)](#page-35-2).
- Vergewissern Sie sich, dass der REVERSIONARY-Betriebsschalter auf **OFF** eingestellt ist (siehe ["Betriebsschalter ändern" auf Seite 28](#page-27-1)).
- Für *Bluetooth*-Modelle:
	- Vergewissern Sie sich, dass Ihr Mobilgerät *Bluetooth* 4.2 und höher unterstützt.
	- Stellen Sie die Lautstärke auf Ihrem *Bluetooth*-Gerät oder in der Music-App höher ein.
	- Versuchen Sie, ein anderes *Bluetooth*-Gerät zu verbinden (siehe [Seite 40\)](#page-39-3).

# **ANDERE LÖSUNGEN**

Wenn Sie das Problem nicht beheben konnten, sehen Sie in der folgenden Tabelle nach, in der Sie Symptome und Lösungen für gängige Probleme finden. Wenn Sie Ihr Problem nicht beheben können, wenden Sie sich an den Bose-Kundendienst.

Besuchen Sie: [worldwide.Bose.com/Contact](http://worldwide.Bose.com/Contact)

## **Geräuschunterdrückung**

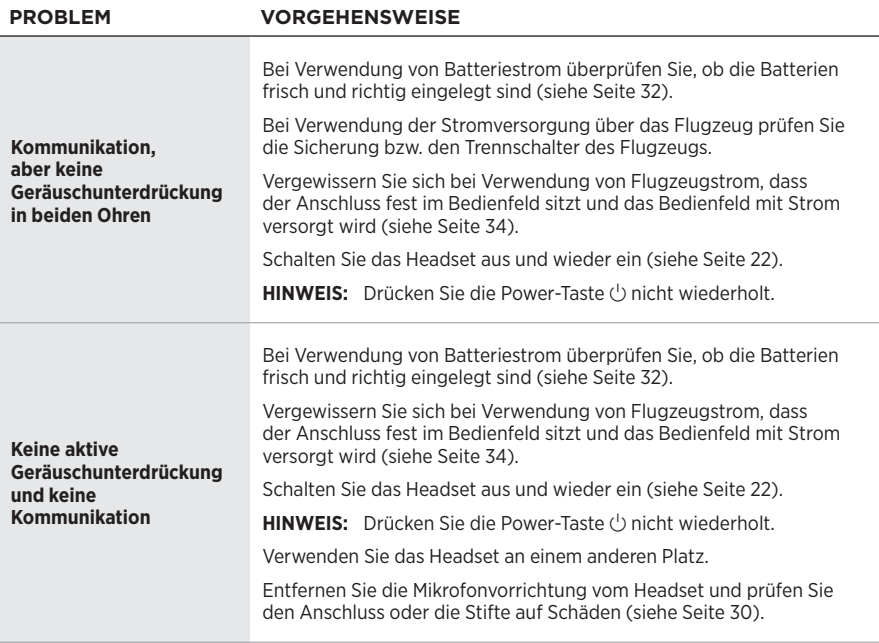

<span id="page-54-0"></span>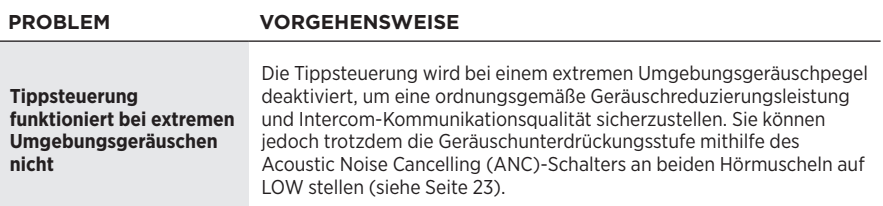

# **Intercom-Kommunikation**

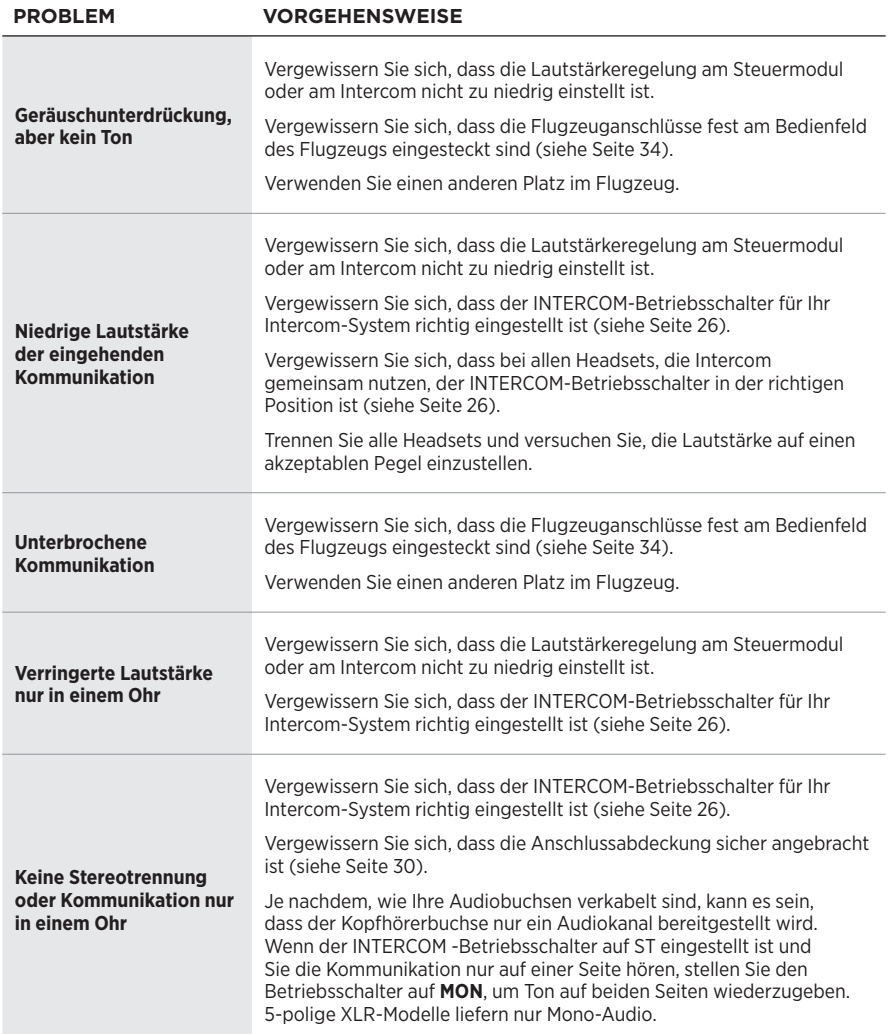

## <span id="page-55-0"></span>**Audio**

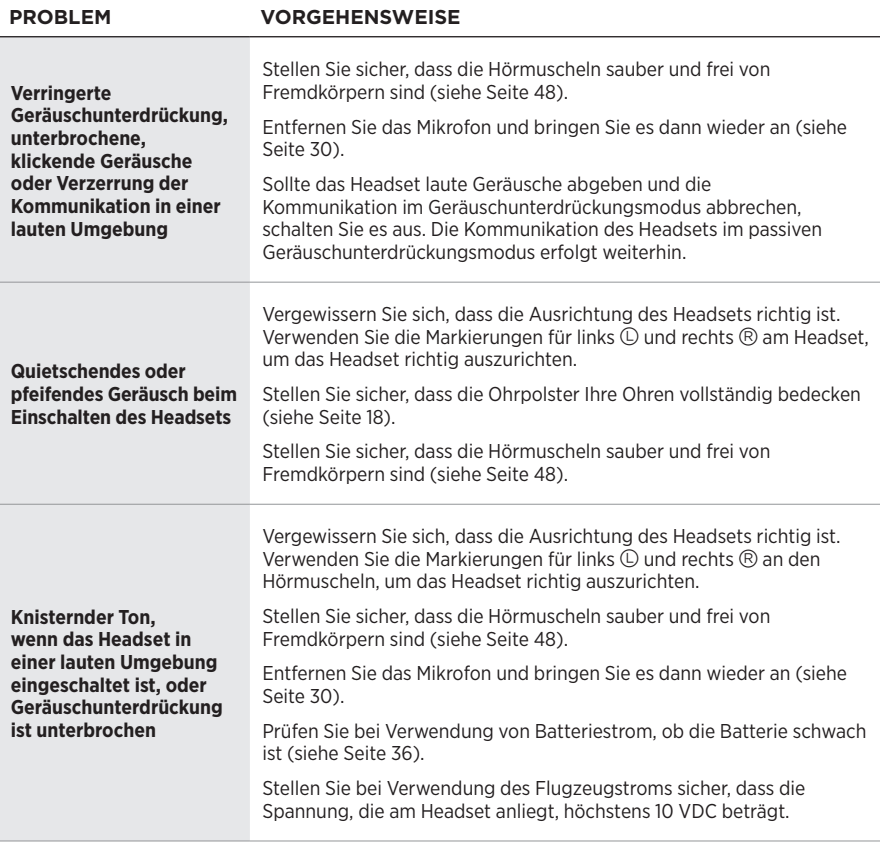

**WARNUNG:** Sollte das Headset laute Geräusche abgeben und die Kommunikation im Geräuschunterdrückungsmodus abbrechen, schalten Sie es aus. Die Kommunikation des Headsets im passiven Geräuschunterdrückungsmodus erfolgt weiterhin.

## <span id="page-56-0"></span>**Mikrofon**

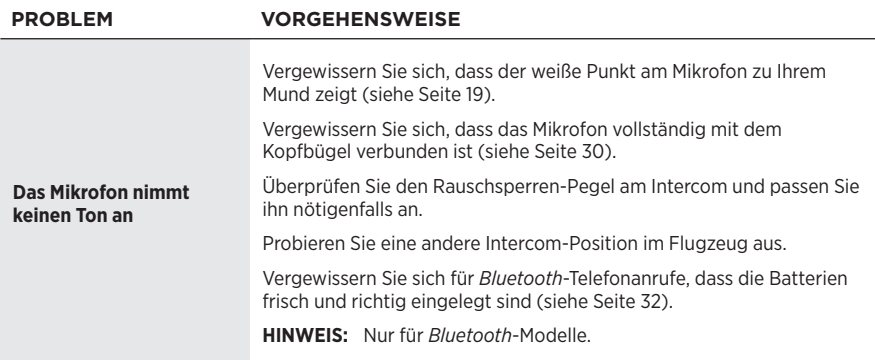

## <span id="page-57-0"></span>*Bluetooth***-Audioquelle**

**HINWEIS:** Dieser Abschnitt gilt nur für *Bluetooth*-Modelle.

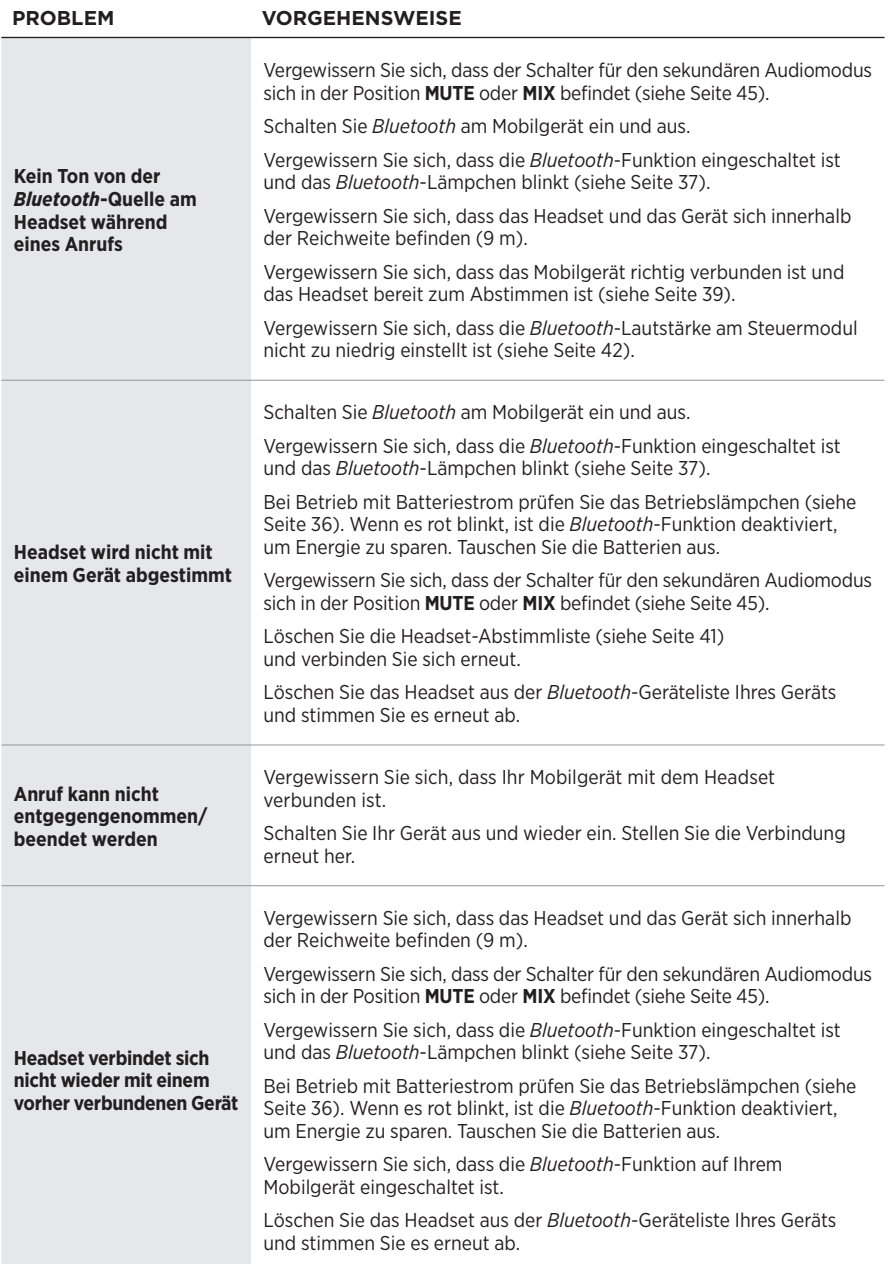

## <span id="page-58-0"></span>**Automatische Ein-/Abschaltung**

**HINWEIS:** Diese Funktion steht für Zweifachstecker- und U174-Modelle nicht zur Verfügung.

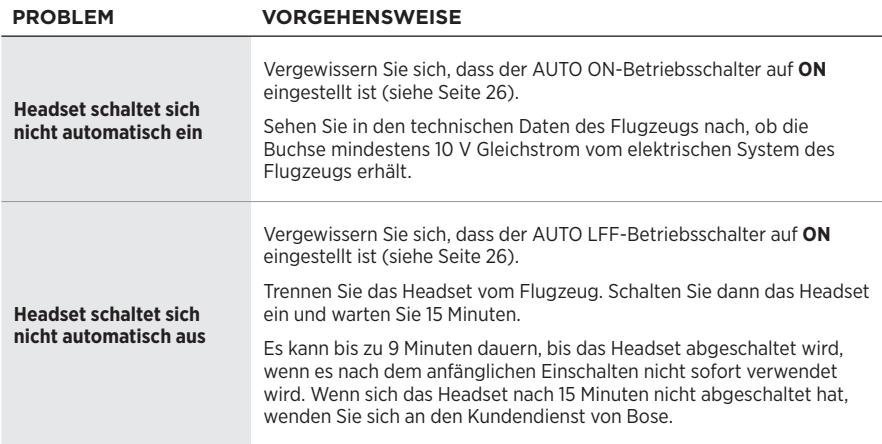

# <span id="page-58-1"></span>**Umkehrmodus**

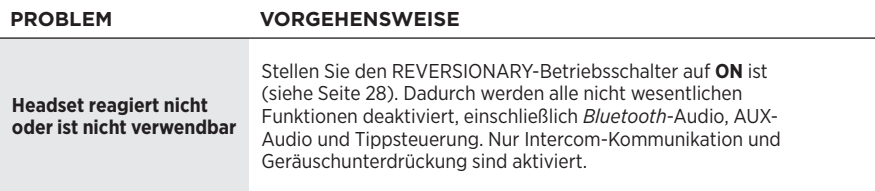

# <span id="page-59-0"></span>**ANSCHLUSS AM INSTRUMENTENBRETT DES FLUGZEUGS MONTIEREN**

Der Anschluss am Instrumentenbrett des Flugzeugs ist Teil des optionalen 6-poligen Kabelbaums.

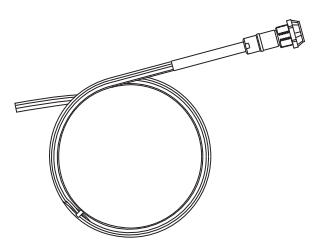

Auf [www.Bose.com](http://www.Bose.com) oder [global.Bose.com](http://global.Bose.com) finden Sie Informationen und können Käufe tätigen.

**WARNUNG:** Der Anschluss am Instrumentenbrett des Flugzeugs muss von einem Techniker montiert werden, der für die Durchführung dieser Art von Installation der Bordelektronik für das Flugzeug qualifiziert ist, das Sie verwenden.

Montieren Sie den Anschluss mithilfe der folgenden Diagramme als Richtschnur in einer Aussparung.

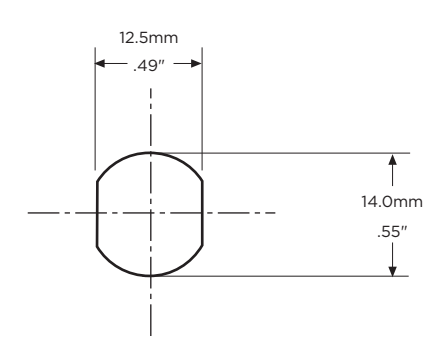

Anschlussbuchse – Pinbelegung (Vorderansicht)

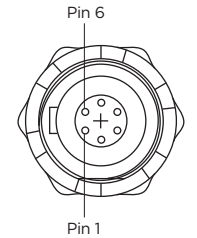

Schaltbild der Flugzeugschnittstelle

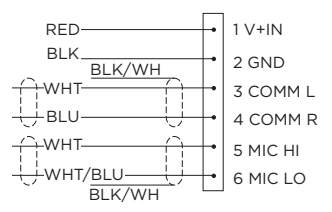

<span id="page-60-0"></span>Schließen Sie die acht Kabel wie folgt an:

- Zwei für das Mikrofon
- Zwei für Audio
- Eines für Strom
- Eines für Erde
- Zwei für Audioabschirmungen

Audio- und Mikrofonkabel sollten an der Rückseite der vorhandenen Mikrofon- und Kopfhörerbuchsen angeschlossen werden, sodass vorhandene Buchsen für die Verwendung mit herkömmlichen Headsets verfügbar bleiben. Dies ist normalerweise die schnellste Installationsmethode.

- **ACHTUNG:** Verwenden Sie KEINE übermäßige Kraft und verbiegen Sie den installierten Anschluss nicht. Dies könnte die internen Lötverbindungen beschädigen oder brechen.
- **HINWEIS:** Der Anschluss am Instrumentenbrett des Flugzeugs kann nicht mithilfe von transformatorgekoppelten Audioausgängen in einem Audiosystem installiert werden. Wenden Sie sich an den Bose-Kundendienst.

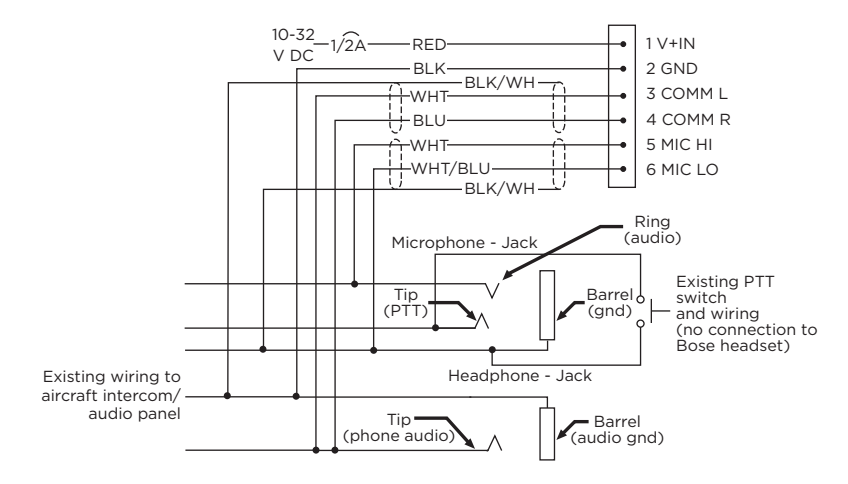

#### **Mono-Anschlussdiagramm**

## <span id="page-61-0"></span>**Stereo-Anschlussdiagramm**

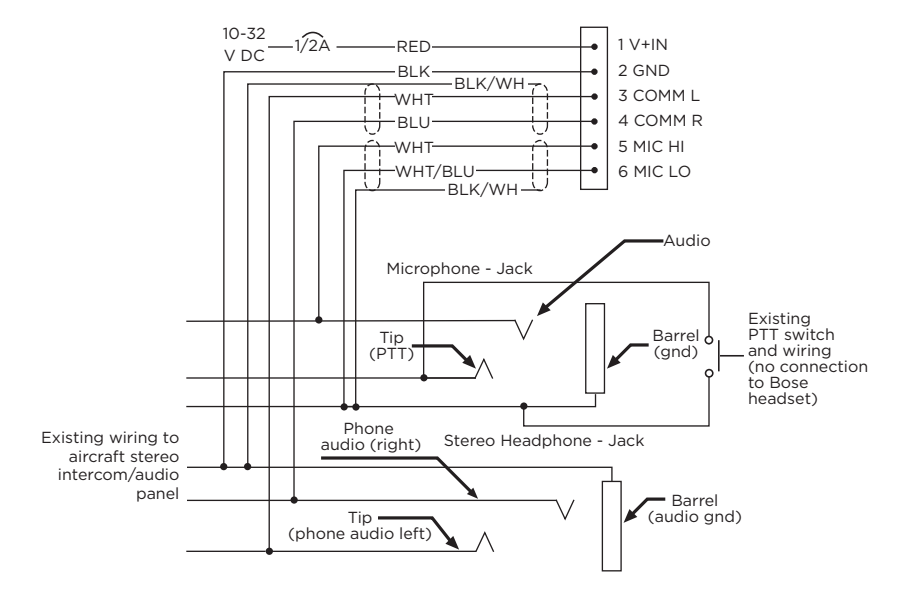

## <span id="page-62-0"></span>**Details zum Vornehmen der Anschlüsse**

Die Pinbelegungen für den optional installierten Anschluss sind in der folgenden Tabelle genauer aufgeführt.

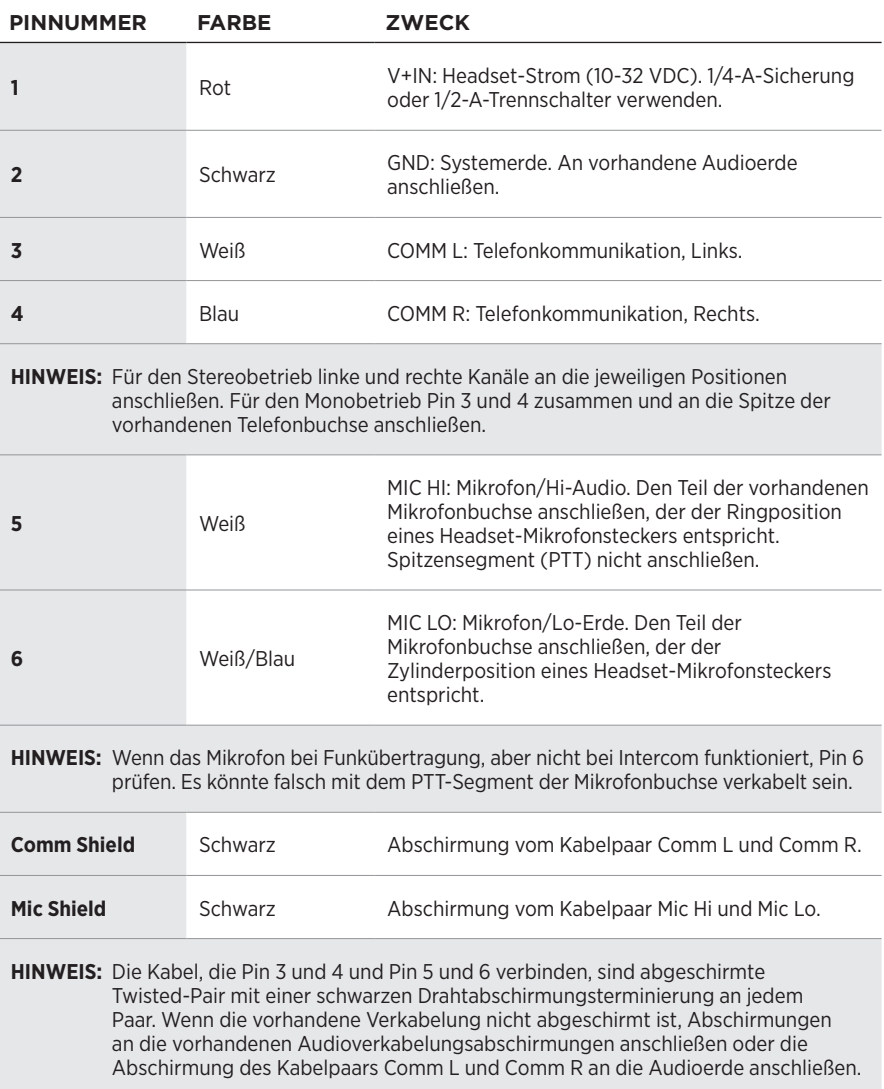

# <span id="page-63-0"></span>**TECHNISCHE DATEN DES HEADSETS**

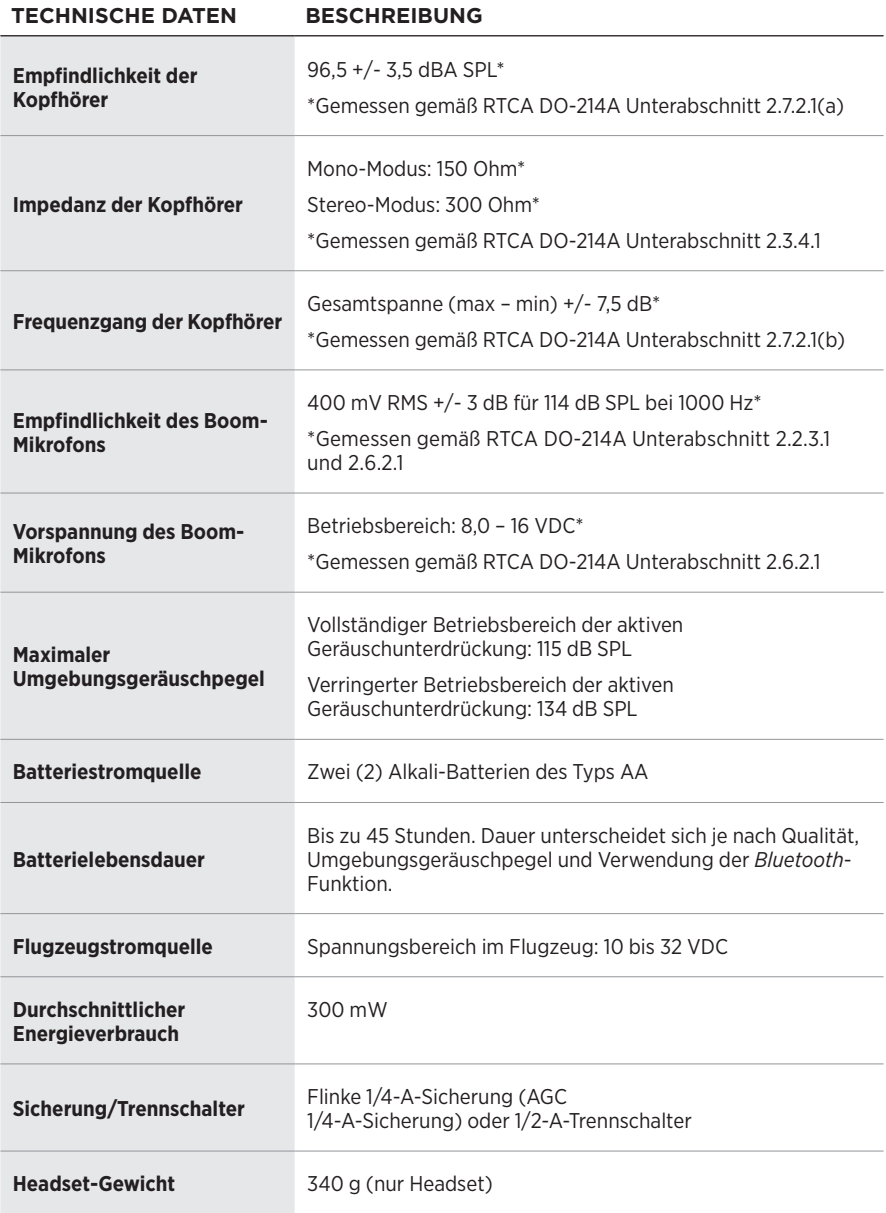

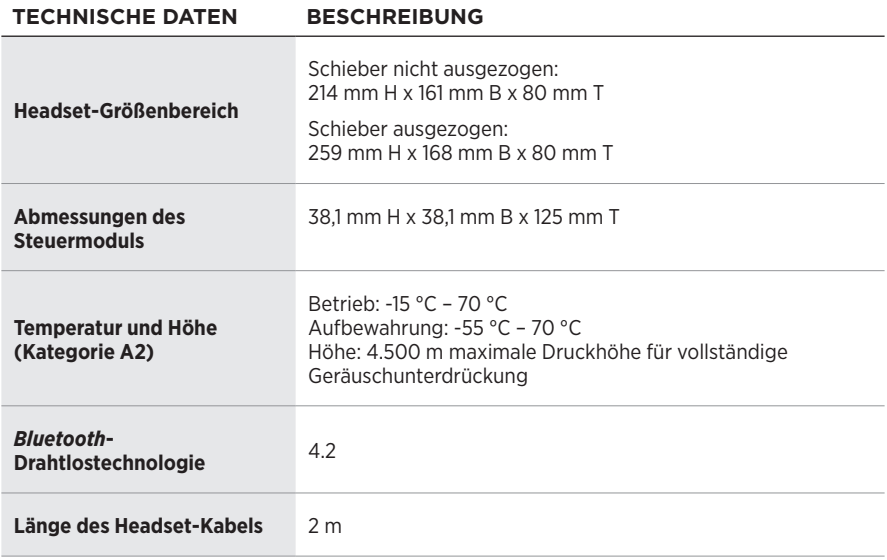

**HINWEIS:** Durch Verwendung dieser Headsets können Schäden an Bordelektronik-Geräten verursacht werden, wenn die Geräte nur für die Verwendung mit 600-Ohm-Headsets ausgelegt sind. Wenden Sie sich im Zweifelsfall an den Hersteller des Bordelektronikgeräts.

# <span id="page-65-0"></span>**FAA TECHNISCHE STANDARDZULASSUNG**

Das Bose A30 Aviation Headset, das gemäß TSO und ETSO C139 zugelassen ist, ist entsprechend gekennzeichnet. Die Produktschnittstelle, Kabel und Mikrofone sind so konzipiert, dass sie bei folgenden Umgebungsbedingungen funktionieren und diese aushalten.

Dieser Artikel erfüllt die Mindeststandards für Leistung und Qualitätskontrolle, die für eine Technical Standard Order (TSO) erforderlich sind. Die Installation dieses Artikels erfordert eine getrennte Zulassung.

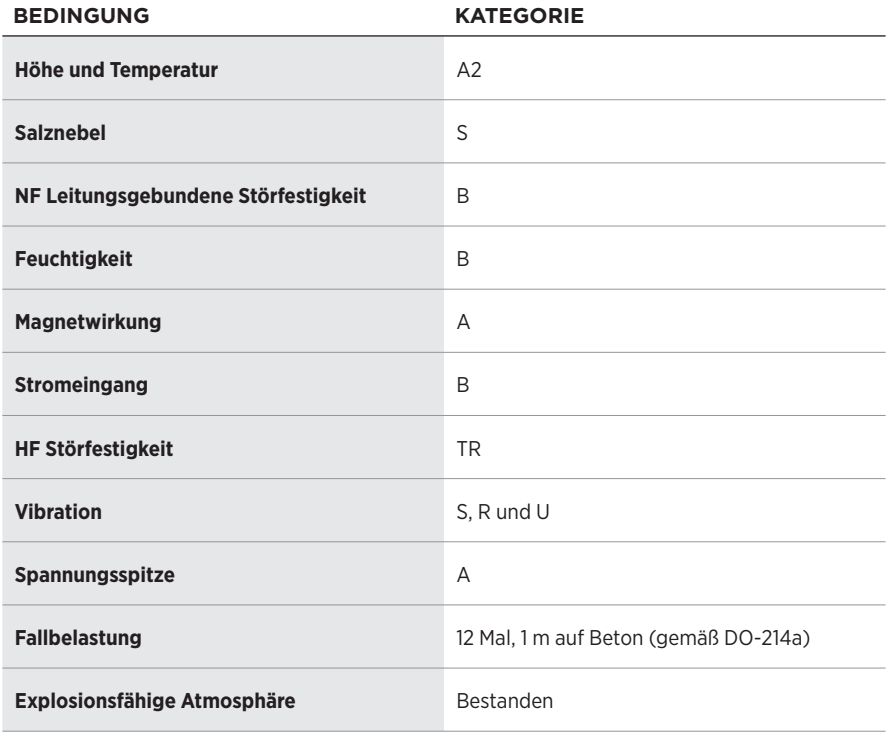

Angegebene Umgebungskategorien siehe RTCA DO-160G und RTCADO-214a (18. Dezember 2013).

Die für die TSO-Zulassung dieses Artikels erforderlichen Bedingungen und Tests sind Mindestleistungsstandards. Derjenige, der diesen Artikel entweder an oder in einem bestimmten Typ oder einer bestimmten Klasse von Flugzeug installiert, muss ermitteln, ob die Installationsbedingungen im Flugzeug TSO-Standards entsprechen, was alle akzeptierten integrierten Nicht-TSO-Funktionen beinhaltet. TSO-Artikel und alle akzeptierten integrierten Nicht-TSO-Funktionen müssen eine getrennte Zulassung für die Installation im Flugzeug haben. Der Artikel darf nur gemäß 14 CFR Teil 43 oder den geltenden Lufttüchtigkeitsanforderungen installiert werden.

Dieses Gerät erfüllt die HF-Strahlungsexpositionsgrenzwerte der FCC und von ISED Canada für die allgemeine Bevölkerung. Es darf nicht zusammen mit einer anderen Antenne oder einem Sender aufgestellt oder betrieben werden.

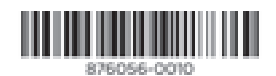